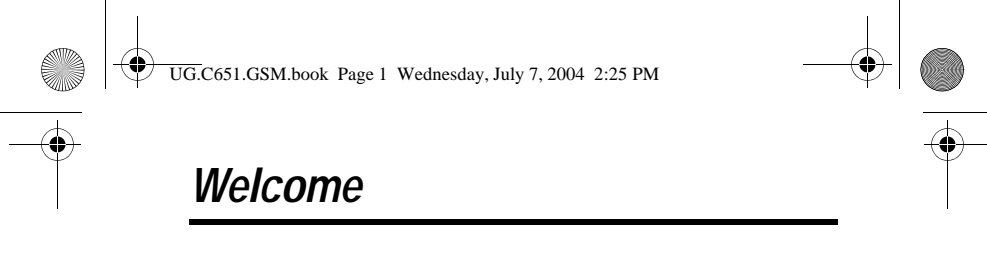

Welcome to the world of Motorola digital wireless communications! We are pleased that you have chosen this Motorola GSM wireless phone.

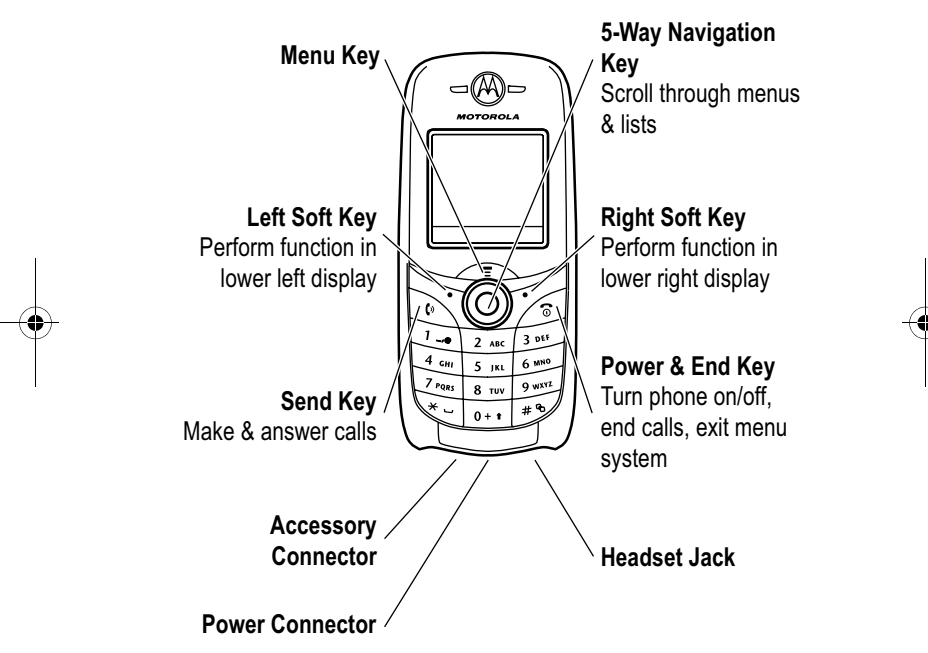

Your phone may not appear exactly as the phone image above.

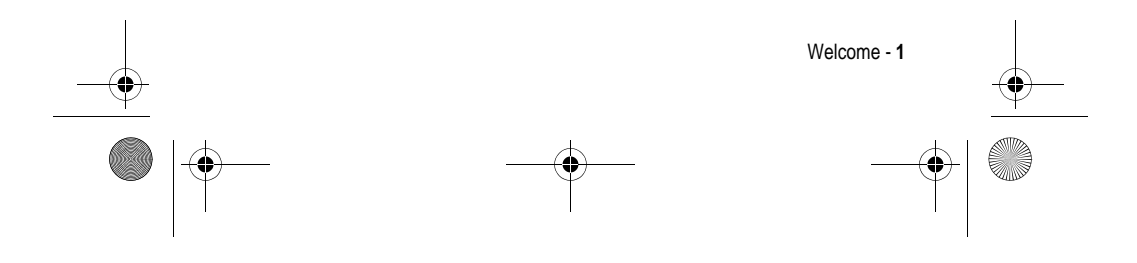

UG.C651.GSM.book Page 2 Wednesday, July 7, 2004 2:25 PM

#### www.hellomoto.com

MOTOROLA and the Stylised M Logo are registered in the US Patent & Trademark Office.

Java and all other Java-based marks are trademarks or registered trademarks of Sun Microsystems, Inc. in the U.S. and other countries.

All other product or service names are the property of their respective owners.

© Motorola, Inc., 2003.

#### **Software Copyright Notice**

The Motorola products described in this manual may include copyrighted Motorola and third-party software stored in semiconductor memories or other media. Laws in the United States and other countries preserve for Motorola and third-party software providers certain exclusive rights for copyrighted software, such as the exclusive rights to distribute or reproduce the copyrighted software. Accordingly, any copyrighted software contained in the Motorola products may not be modified, reverse-engineered, distributed, or reproduced in any manner to the extent allowed by law. Furthermore, the purchase of the Motorola products shall not be deemed to grant either directly or by implication, estoppel, or otherwise, any licence under the copyrights, patents, or patent applications of Motorola or any third-party software provider, except for the normal, non-exclusive, royalty-free licence to use that arises by operation of law in the sale of a product.

While Products specifications and features may be subject to change without notice, we are making every possible effort to ensure that user manuals are updated on a regular basis to reflect product functionality revisions. However, in the unlikely event that your manual version does not fully reflect the core functionality of your product, please let us know.You may also be able to access up-to-date versions of our manuals in the consumer section of our Motorola web site, at http://www.motorola.com.

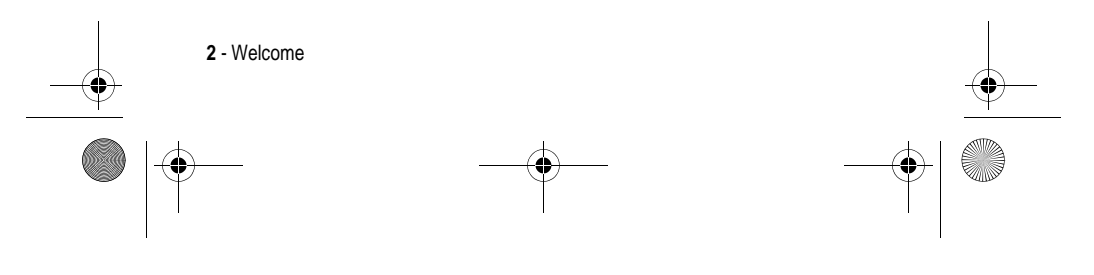

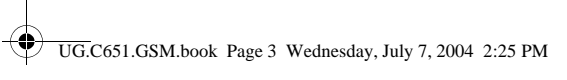

# *Contents*

**AND** 

 $\overline{\rightarrow}$ 

 $\begin{array}{c|c}\n\hline\n\textcircled{\tiny 1} & \textcircled{\tiny 2}\n\end{array}$ 

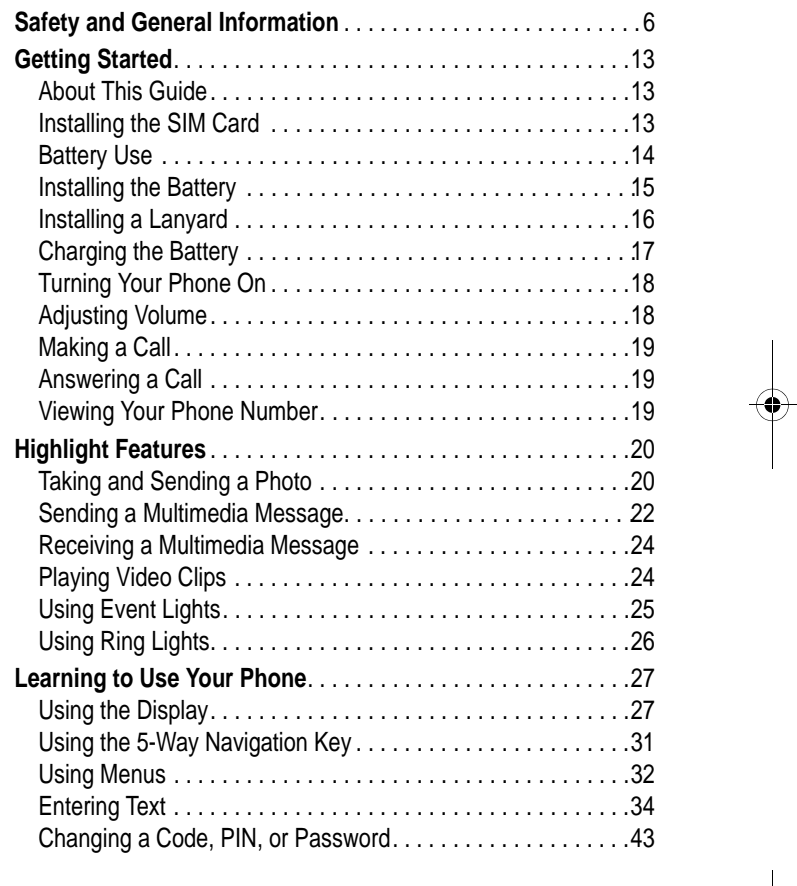

Contents - **3**

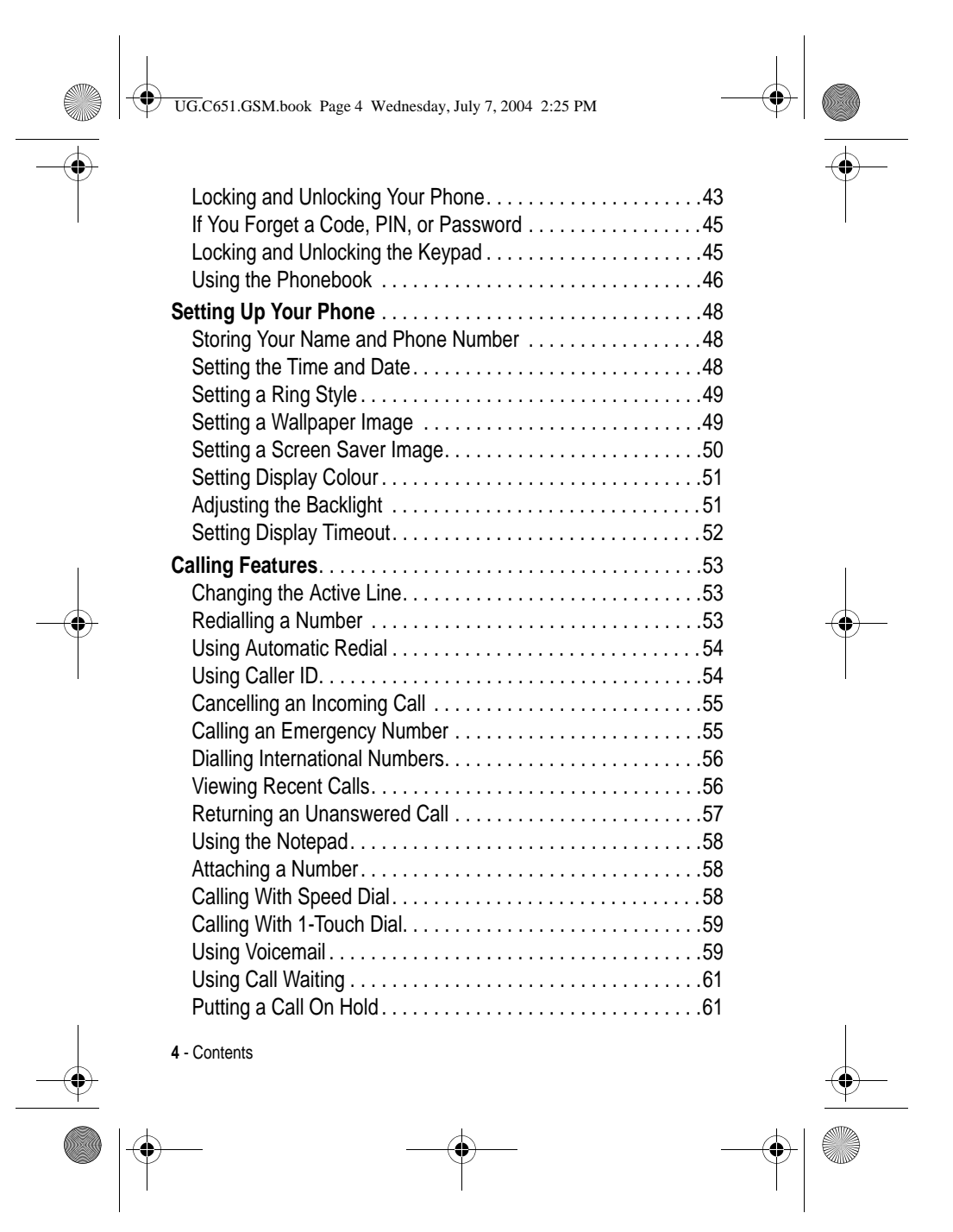

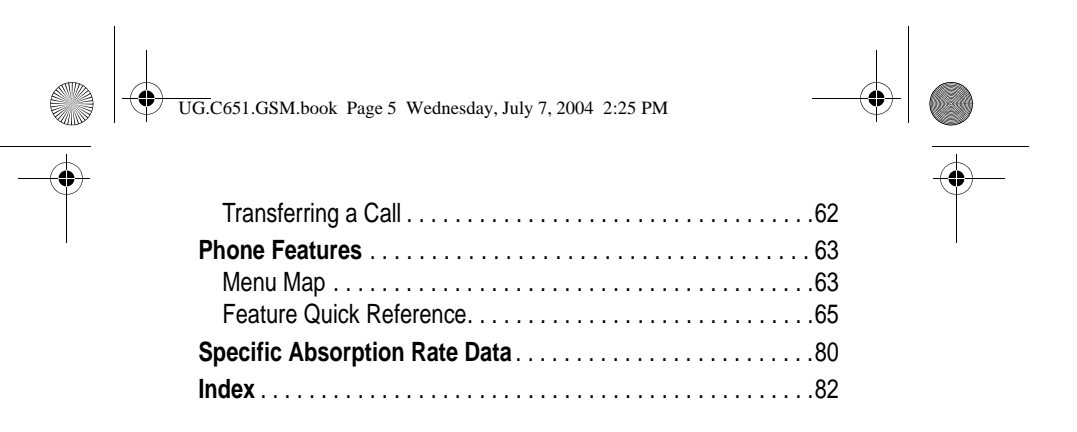

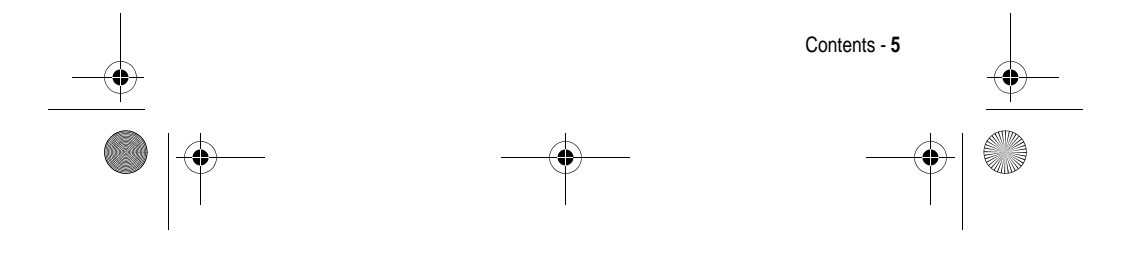

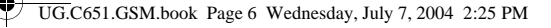

## *Safety and General Information*

#### IMPORTANT INFORMATION ON SAFE AND EFFICIENT OPERATION. READ THIS INFORMATION BEFORE USING YOUR PHONE.

The information provided in this document supersedes the general safety information in user quides published prior to December 1, 2002.

### *Exposure To Radio Frequency (RF) Energy*

Your phone contains a transmitter and a receiver. When it is ON, it receives and transmits RF energy. When you communicate with your phone, the system handling your call controls the power level at which your phone transmits.

Your Motorola phone is designed to comply with local regulatory requirements in your country concerning exposure of human beings to RF energy.

### *Operational Precautions*

To assure optimal phone performance and make sure human exposure to RF energy is within the guidelines set forth in the relevant standards, always adhere to the following procedures.

#### *External Antenna Care*

Use only the supplied or Motorola-approved replacement antenna. Unauthorised antennas, modifications, or attachments could damage the phone.

Do NOT hold the external antenna when the phone is IN USE. Holding the external antenna affects call quality and may cause the phone to operate at a higher power level than needed. In addition, use of unauthorised antennas may result in non-compliance with the local regulatory requirements in your country.

**6** - Safety and General Information

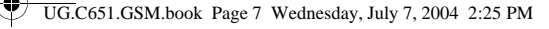

### *Phone Operation*

When placing or receiving a phone call, hold your phone as you would a wireline telephone.

### *Body-Worn Operation*

To maintain compliance with RF energy exposure guidelines, if you wear a phone on your body when transmitting, always place the phone in a Motorola-supplied or approved clip, holder, holster, case, or body harness for this phone, if available. Use of accessories not approved by Motorola may exceed RF energy exposure guidelines. If you do not use one of the body-worn accessories approved or supplied by Motorola, and are not using the phone held in the normal use position, ensure the phone and its antenna are at least 1 inch (2.5 centimetres) from your body when transmitting.

#### *Data Operation*

When using any data feature of the phone, with or without an accessory cable, position the phone and its antenna at least 1 inch (2.5 centimetres) from your body.

#### *Approved Accessories*

Use of accessories not approved by Motorola, including but not limited to batteries and antenna, may cause your phone to exceed RF energy exposure guidelines. For a list of approved Motorola accessories, visit our website at www.Motorola.com.

#### *RF Energy Interference/Compatibility*

*Note: Nearly every electronic device is susceptible to RF energy interference from external sources if inadequately shielded, designed, or otherwise configured for RF energy compatibility. In some circumstances your phone may cause interference.*

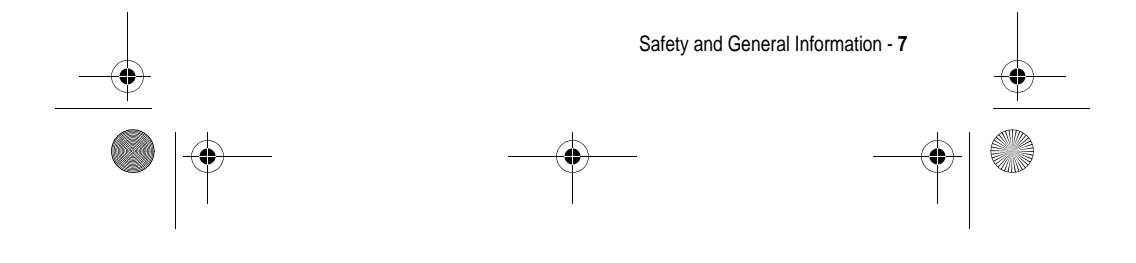

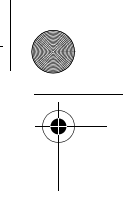

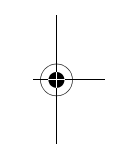

UG.C651.GSM.book Page 8 Wednesday, July 7, 2004 2:25 PM

### *Facilities*

Turn off your phone in any facility where posted notices instruct you to do so. These facilities may include hospitals or health care facilities that may be using equipment that is sensitive to external RF energy.

#### *Aircraft*

When instructed to do so, turn off your phone when on board an aircraft. Any use of a phone must be in accordance with applicable regulations per airline crew instructions.

#### *Medical Devices*

### **Pacemakers**

Pacemaker manufacturers recommend that a minimum separation of 6 inches (15 centimetres) be maintained between a handheld wireless phone and a pacemaker.

Persons with pacemakers should:

- **•** ALWAYS keep the phone more than 6 inches (15 centimetres) from your pacemaker when the phone is turned ON.
- **•** NOT carry the phone in the breast pocket.
- **•** Use the ear opposite the pacemaker to minimise the potential for interference.
- **•** Turn OFF the phone immediately if you have any reason to suspect that interference is taking place.

#### **Hearing Aids**

Some digital wireless phones may interfere with some hearing aids. In the event of such interference, you may want to consult your hearing aid manufacturer to discuss alternatives.

#### **Other Medical Devices**

If you use any other personal medical device, consult the manufacturer of your device to determine if it is adequately shielded from RF energy. Your GP may be able to assist you in obtaining this information.

**8** - Safety and General Information

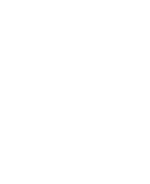

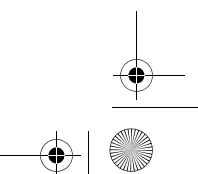

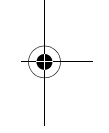

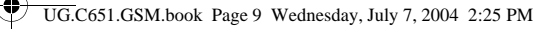

### *Use While Driving*

Check the laws and regulations on the use of phones in the area where you drive. Always obey them.

When using your phone while driving, please:

- **•** Give full attention to driving and to the road.
- **•** Use hands-free operation, if available.
- **•** Pull off the road and park before making or answering a call if driving conditions so require.

### *Operational Warnings*

### *For Vehicles With an Air Bag*

Do not place a phone in the area over an air bag or in the air bag deployment area. Air bags inflate with great force. If a phone is placed in the air bag deployment area and the air bag inflates, the phone may be propelled with great force and cause serious injury to occupants of the vehicle.

### *Potentially Explosive Atmospheres*

Turn off your phone prior to entering any area with a potentially explosive atmosphere, unless it is a phone type especially qualified for use in such areas and certified as "Intrinsically Safe." Do not remove, install, or charge batteries in such areas. Sparks in a potentially explosive atmosphere can cause an explosion or fire resulting in bodily injury or even death.

*Note: The areas with potentially explosive atmospheres referred to above include fuelling areas such as below decks on boats, fuel or chemical transfer or storage facilities, areas where the air contains chemicals or particles, such as grain, dust, or metal powders. Areas with potentially explosive atmospheres are often but not always posted.*

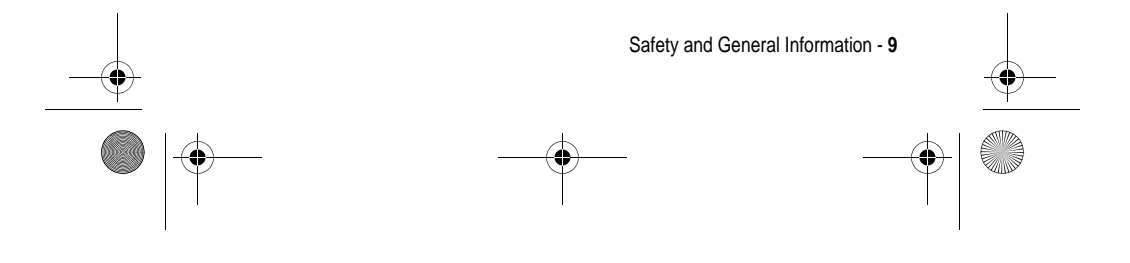

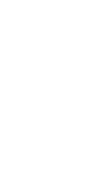

UG.C651.GSM.book Page 10 Wednesday, July 7, 2004 2:25 PM

### *Blasting Caps and Areas*

To avoid possible interference with blasting operations, turn OFF your phone when you are near electrical blasting caps, in a blasting area, or in areas posted "Turn off electronic devices." Obey all signs and instructions.

### *Batteries*

Batteries can cause property damage and/or bodily injury such as burns if a conductive material such as jewellery, keys, or beaded chains touch exposed terminals. The conductive material may complete an electrical circuit (short circuit) and become quite hot. Exercise care in handling any charged battery, particularly when placing it inside a pocket, bag, or other container with metal objects. **Use only Motorola original batteries and chargers.**

Your battery or phone may contain symbols, defined as follows:

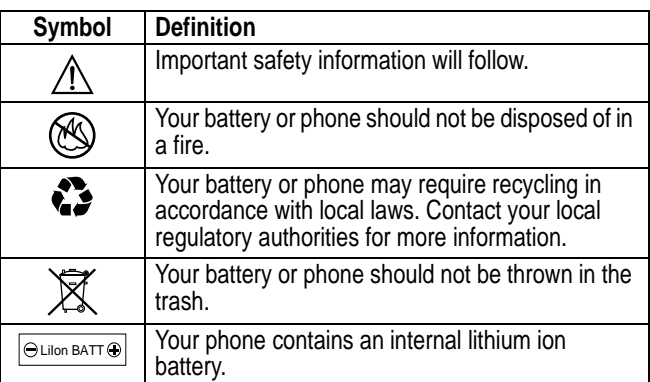

### *Seizures/Blackouts*

Some people may be susceptible to epileptic seizures or blackouts when exposed to blinking lights, such as when watching television

**10** - Safety and General Information

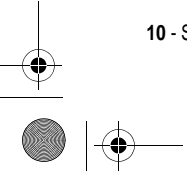

UG.C651.GSM.book Page 11 Wednesday, July 7, 2004 2:25 PM

or playing video games. These seizures or blackouts may occur even if a person never had a previous seizure or blackout.

If you have experienced seizures or blackouts, or if you have a family history of such occurrences, please consult with your doctor before playing video games on your phone or enabling a blinkinglights feature on your phone. (The blinking-light feature is not available on all products.)

Parents should monitor their children's use of video game or other features that incorporate blinking lights on the phones. All persons should discontinue use and consult a doctor if any of the following symptoms occur: convulsion, eye or muscle twitching, loss of awareness, involuntary movements, or disorientation.

To limit the likelihood of such symptoms, please take the following safety precautions:

- **•** Do not play or use a blinking-lights feature if you are tired or need sleep.
- **•** Take a minimum of a 15-minute break hourly.
- **•** Play in a room in which all lights are on.
- **•** Play at the farthest distance possible from the screen.

### *Repetitive Motion Injuries*

When you play games on your phone, you may experience occasional discomfort in your hands, arms, shoulders, neck, or other parts of your body. Follow these instructions to avoid problems such as tendonitis, carpal tunnel syndrome, or other musculoskeletal disorders:

- **•** Take a minimum 15-minute break every hour of game playing.
- **•** If your hands, wrists, or arms become tired or sore while playing, stop and rest for several hours before playing again.
- **•** If you continue to have sore hands, wrists, or arms during or after play, stop playing and see a doctor.

Safety and General Information - **11**

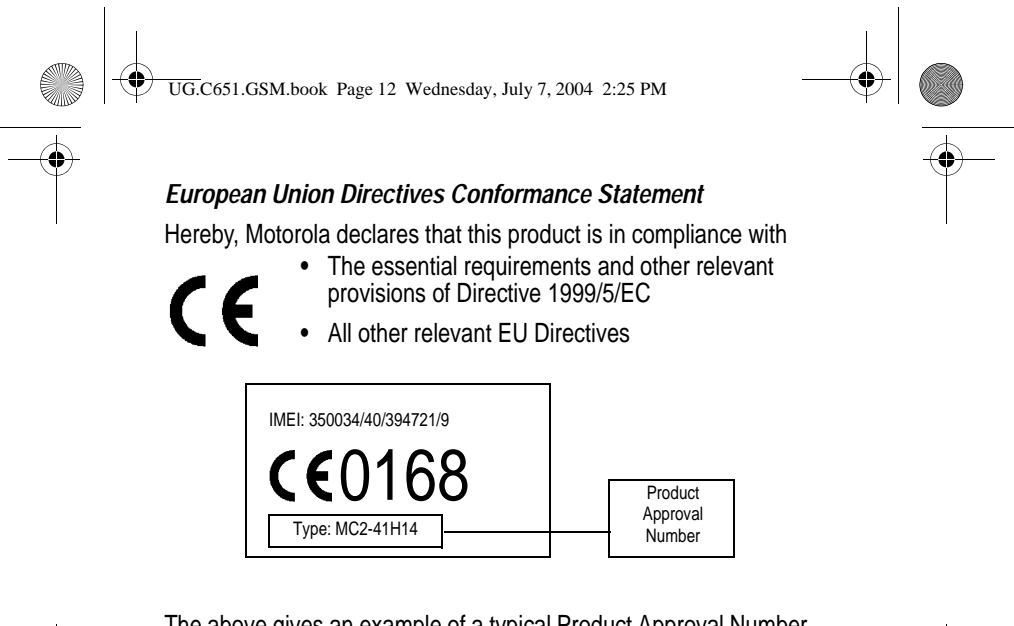

The above gives an example of a typical Product Approval Number.

You can view your product's Declaration of Conformity (DoC) to Directive 1999/5/EC (the R&TTE Directive) at www.motorola.com/ rtte - to find your DoC, enter the product Approval Number from your product's label in the "Search" bar on the Web site

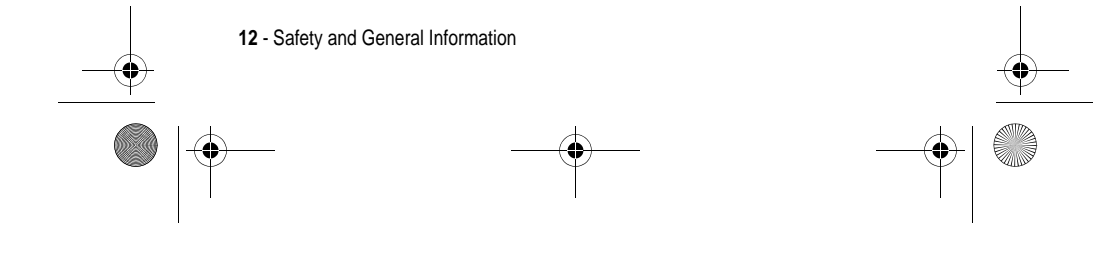

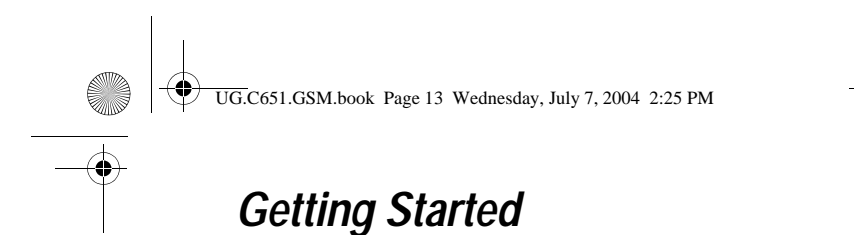

### *About This Guide*

This guide describes the basic features of your Motorola wireless phone.

### *Optional Features*

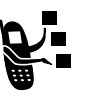

This label identifies an optional network, SIM card, or subscription-dependent feature that may not be offered by all service providers in all geographical areas. Contact your service provider for more information.

### *Optional Accessories*

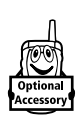

This label identifies a feature that requires an optional Motorola Original™ accessory.

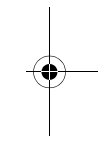

### *Installing the SIM Card*

Your SIM (Subscriber Identity Module) card contains your phone number, service details, and phonebook/message memory.

**Caution:** Do not bend or scratch your SIM card. Avoid exposing your SIM card to static electricity, water, or dirt.

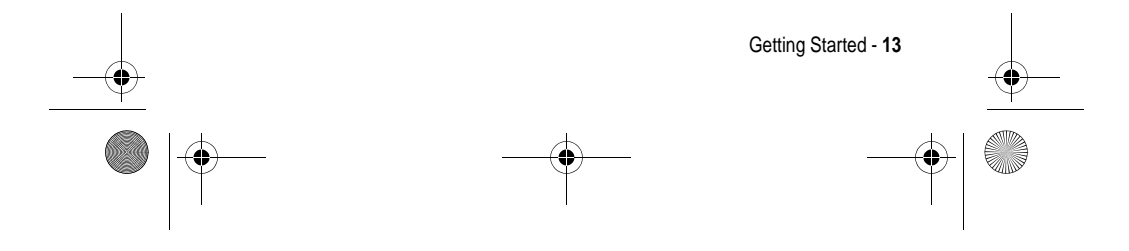

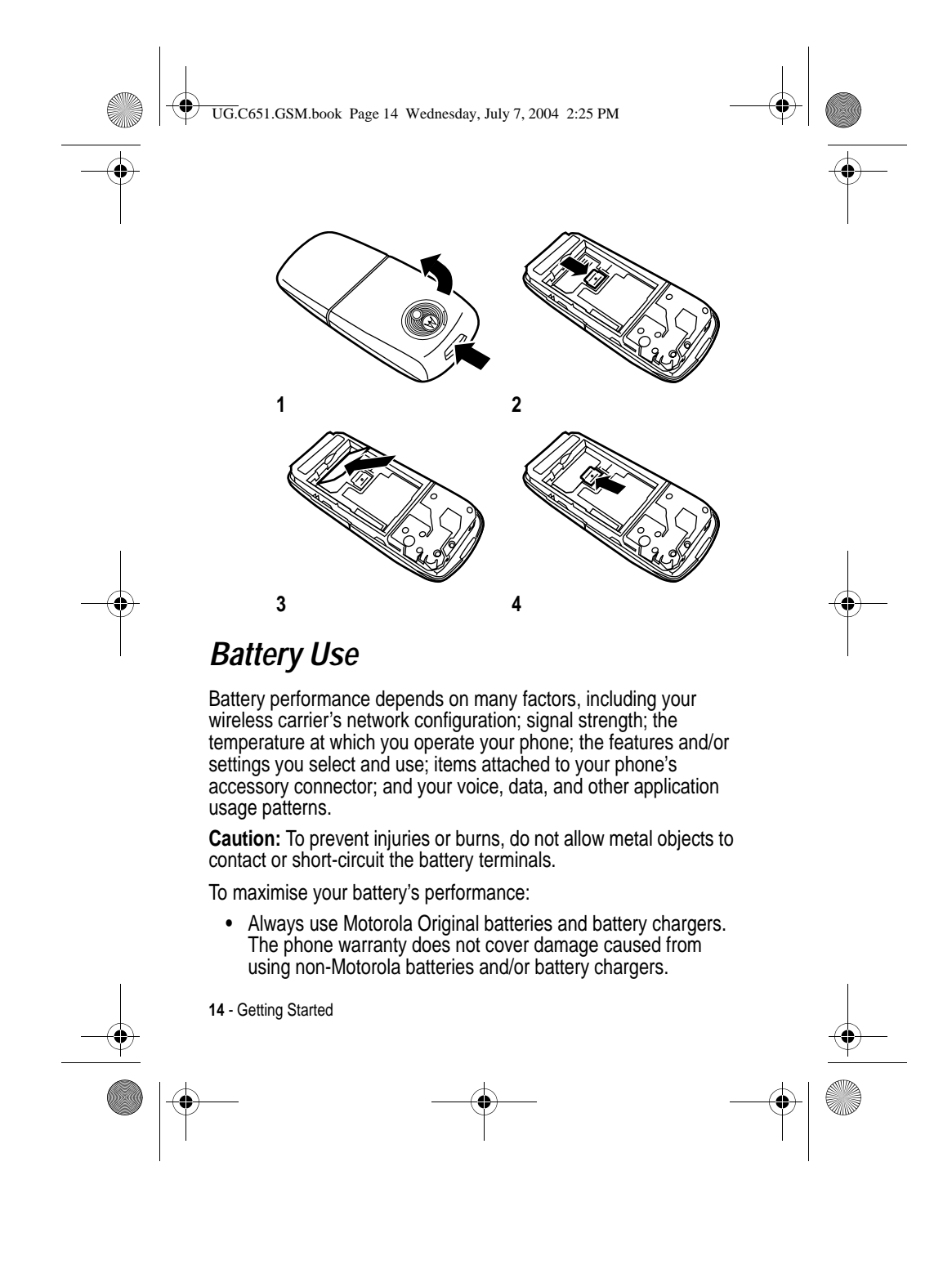

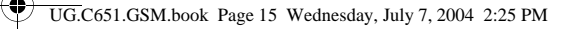

- **•** New batteries or batteries that have been stored for a long time may require a longer charge time.
- **•** Maintain the battery at or near room temperature when charging.
- **•** Do not expose batteries to temperatures below -10°C (14°F) or above 45°C (113°F). Always take your phone with you when you leave your vehicle.
- **•** When you do not intend to use a battery for a while, store it uncharged in a cool, dark, dry place, such as a refrigerator.
- **•** Batteries gradually wear down and require longer charging times. This is normal. If you charge your battery regularly and notice a decrease in talk time or an increase in charging time, then it is probably time to purchase a new battery.

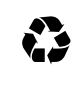

The rechargeable batteries that power this phone must be disposed of properly and may need to be recycled. Refer to your battery's label for battery type. Contact your local recycling centre for proper disposal methods.

**Warning:** Never dispose of batteries in a fire because they may explode.

### *Installing the Battery*

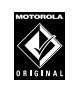

Your phone is designed to use only Motorola Original batteries and accessories. We recommend that you store batteries in their protective cases when not in use.

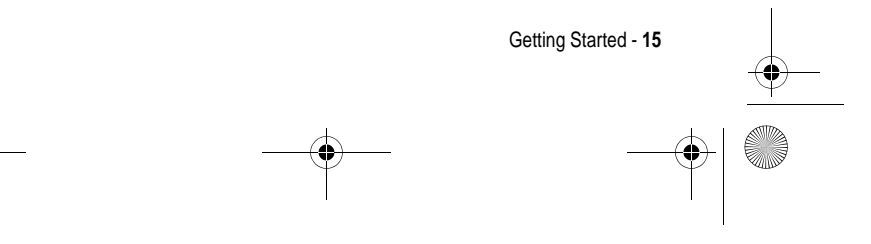

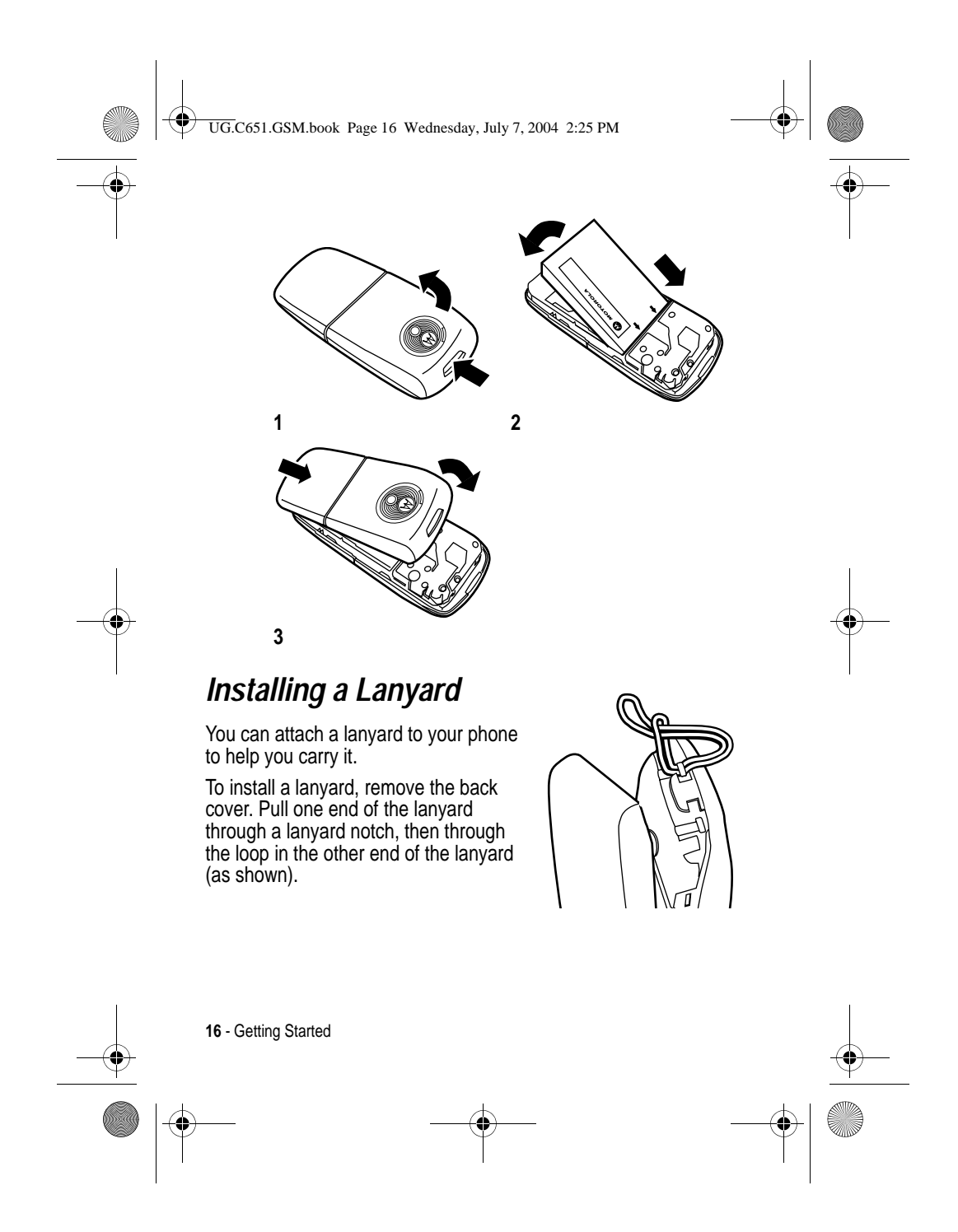

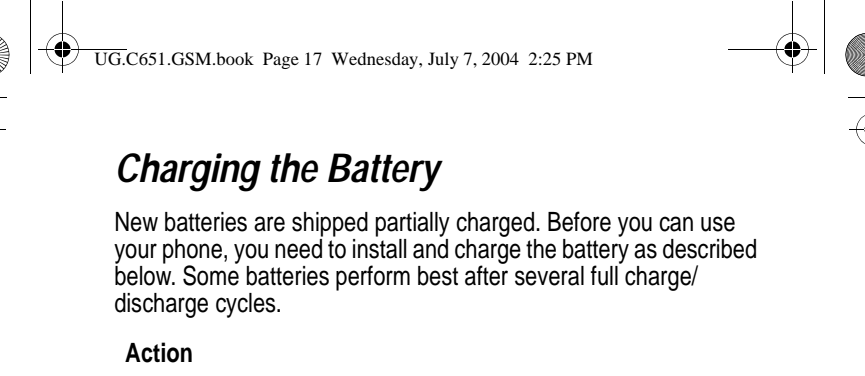

**1** Plug the travel charger into the bottom of your phone.

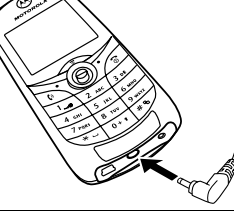

- **2** Plug the other end of the travel charger into the appropriate electrical outlet.
- 3 When your phone indicates Charge Complete, remove the travel charger.

**Tip:** You can safely leave the travel charger connected to your phone after charging is complete. This will not damage the battery.

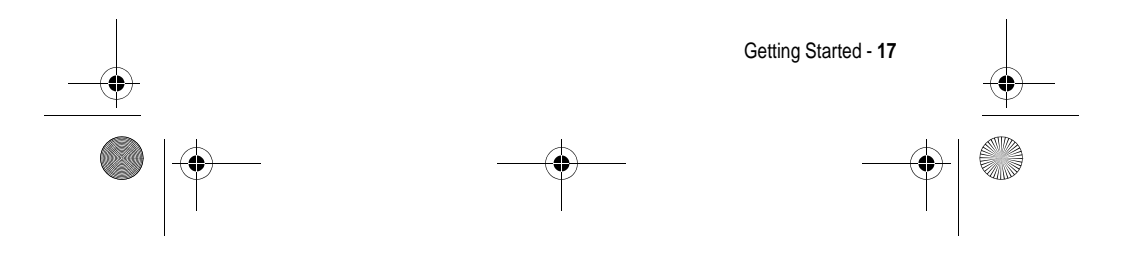

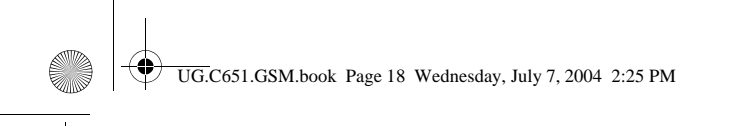

### *Turning Your Phone On*

#### **Action**

**1** Press and hold  $\text{I}$  for 2 seconds to turn on the phone.

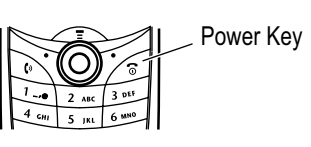

**2** If necessary, enter your SIM card PIN code and press  $(\sqrt{2})$  to unlock the SIM card.

**Caution:** If you enter an incorrect PIN code 3 times in a row, your SIM card is disabled and your phone displays SIM Blocked.

**3** If necessary, enter your 4-digit unlock code and press OK  $(\sqrt{})$  to unlock the phone.

### *Adjusting Volume*

Press left or right on the 5-Way Navigation key  $(\hat{\odot})$  to increase or decrease volume.

- **•** increase or decrease earpiece volume during a call
- **•** increase or decrease the ringer volume setting when the home screen is visible

**Tip:** At the lowest volume setting, press the key left once to switch to vibrate alert. Press it again to switch to silent alert. Press the key right to cycle back to vibrate alert, then ring alert.

**•** turn off an incoming call alert

Alternatively the volume can also be accessed by pressing menu  $\text{C}\supset$  > Settings > Ring Styles.

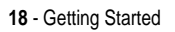

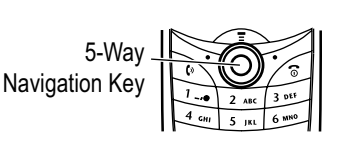

UG.C651.GSM.book Page 19 Wednesday, July 7, 2004 2:25 PM

### *Making a Call*

### **Press To**

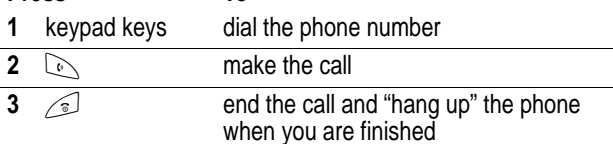

Alternatively access the Phonebook by pressing menu  $\text{S}$ **Phone Book**  $>$  scroll through to required entry  $>$  Send  $\heartsuit$  .

### *Answering a Call*

When you receive a call, your phone rings and/or vibrates and displays an incoming call message.

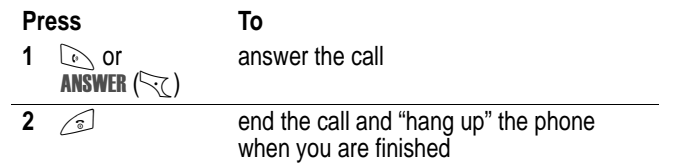

### *Viewing Your Phone Number*

To view your phone number from the home screen, press  $\bigoplus$   $\mathbb{F}$ .

While you are on a call, press  $\leq$  > My Tel. Numbers.

*Note: Your phone number must be stored on your SIM card to use this feature. To store your phone number on the SIM card, see page 48. If you do not know your phone number, contact your service provider.*

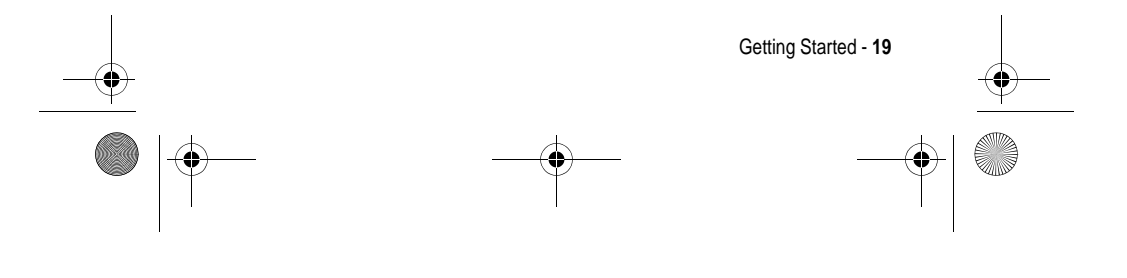

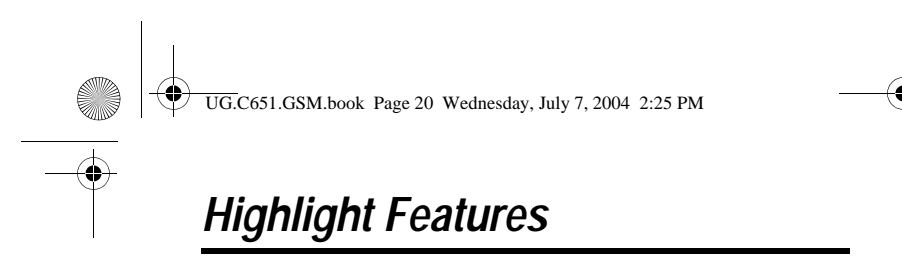

You can do much more with your phone than make and receive calls! This section describes some of your phone's highlight features.

### *Taking and Sending a Photo*

To activate your phone's camera:

#### **Find the Feature**  $\qquad \qquad \qquad \qquad \qquad \qquad \qquad$ > Multimedia > Camera

*Note: Camera can also be accessed quickly by pressing the right Soft Key from idle display, depending on local settings.*

The active viewfinder image appears on your display.

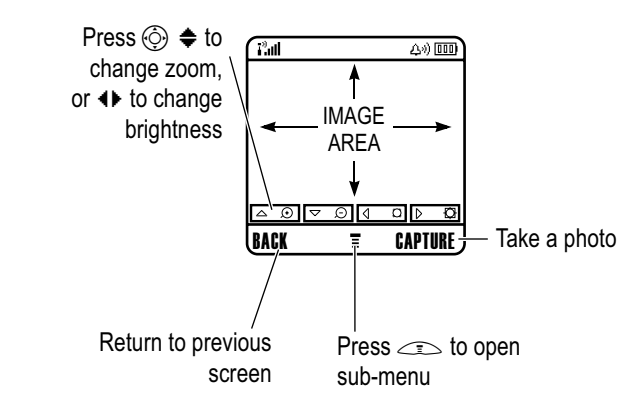

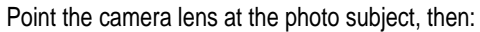

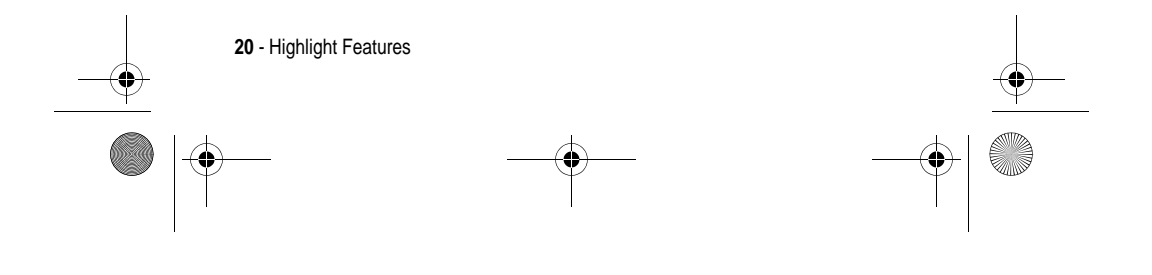

UG.C651.GSM.book Page 21 Wednesday, July 7, 2004 2:25 PM

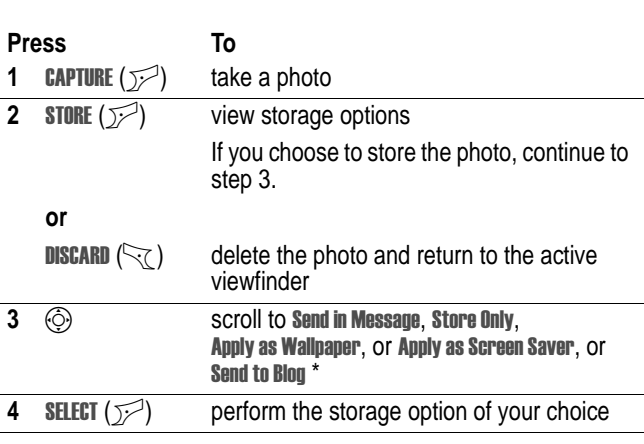

\* Optional network/subscription dependent feature. Not all features may be available on your phone.

Press  $\equiv$  in the viewfinder to open the Pictures Menu. The Pictures Menu can include the following options:

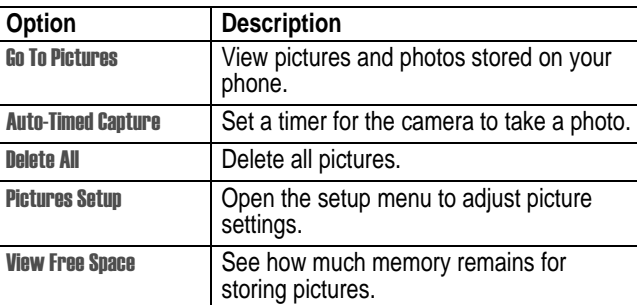

**Tip:** To assign a stored picture to a phonebook entry, open the entry and press  $\leq$  > Edit > Picture. You cannot assign pictures to entries stored on your SIM card.

Highlight Features - **21**

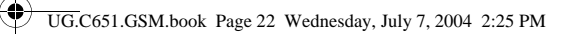

### *Sending a Multimedia Message*

A **Multimedia Messaging Service** (MMS) message contains one or more slides with text and embedded media objects (including photos, pictures, animations,

sounds, voice records, and/or video clips). You can send the multimedia message to other wireless phone users, and to email addresses.

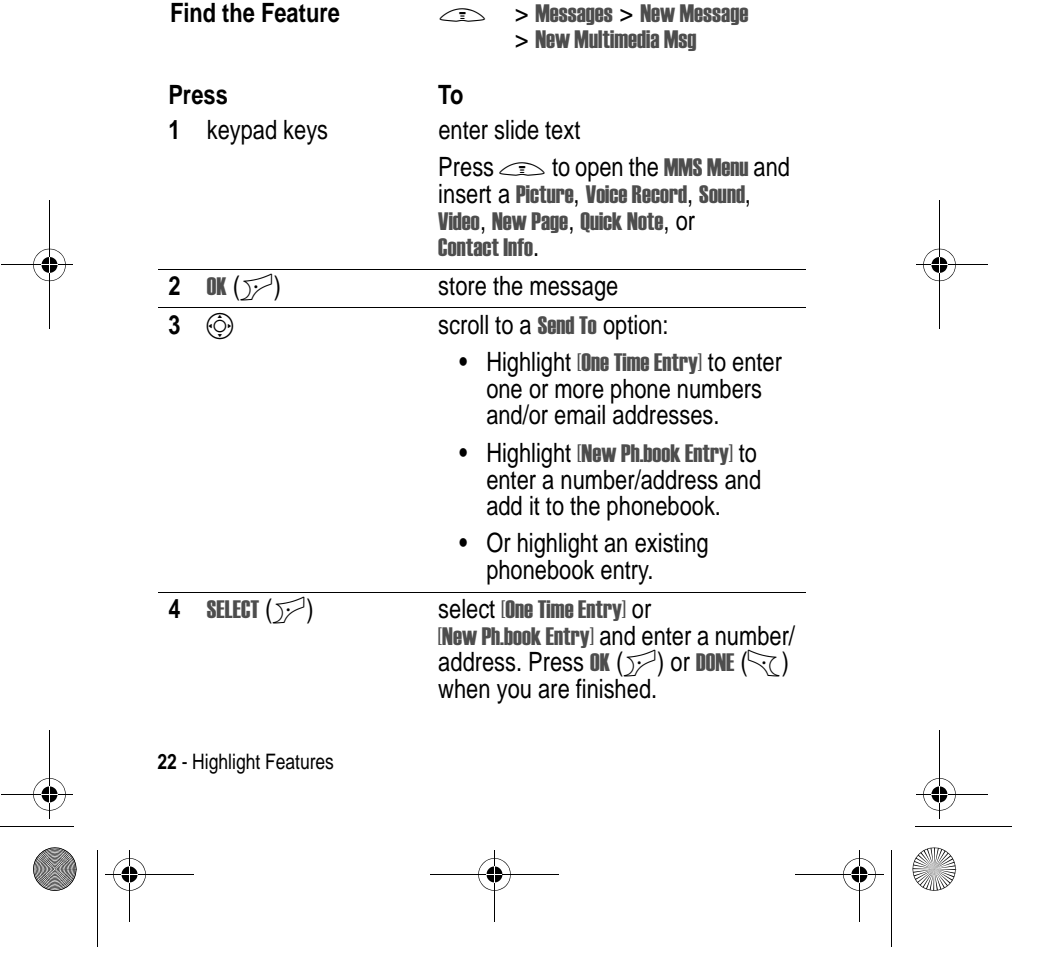

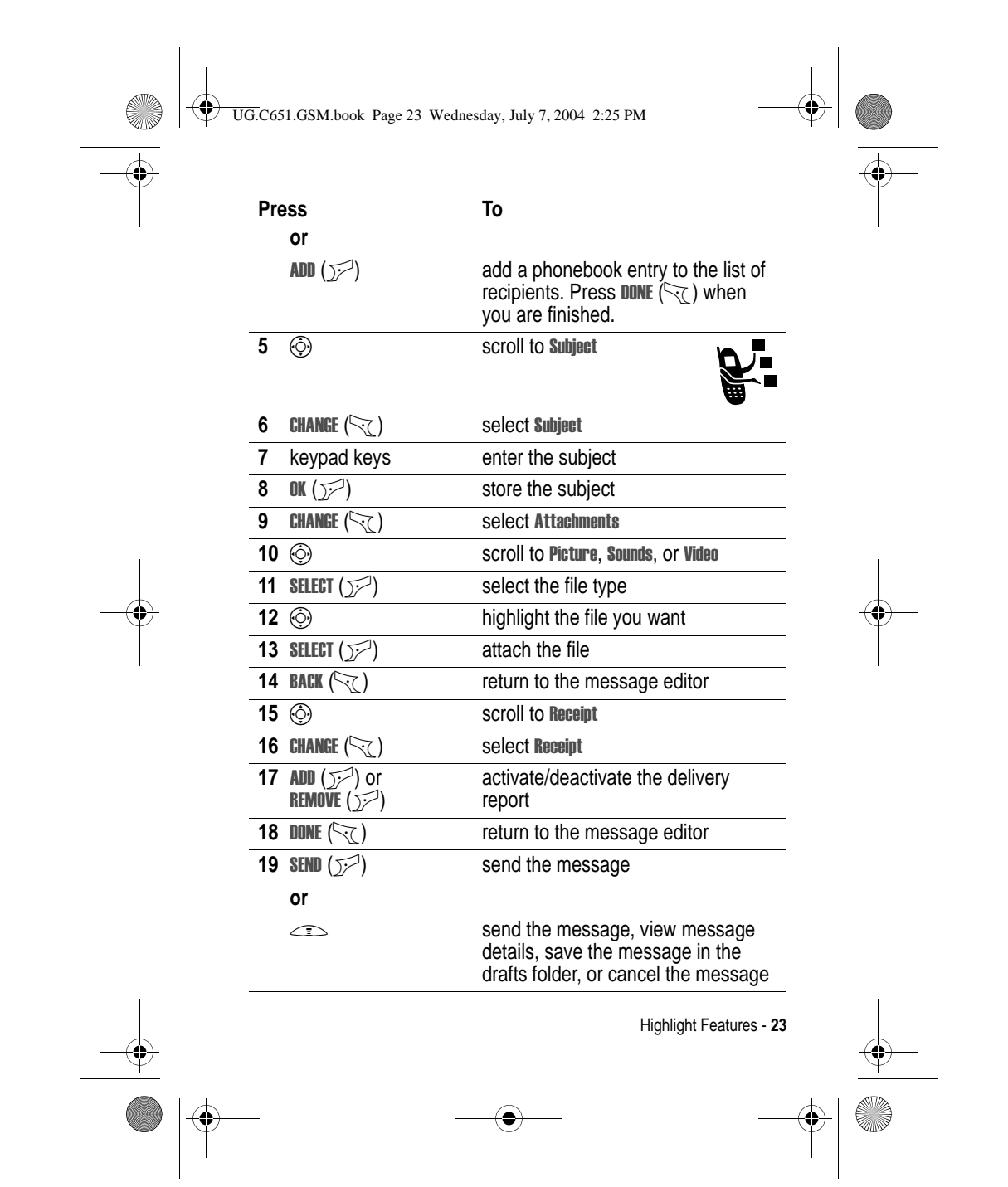

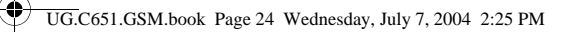

### *Receiving a Multimedia Message*

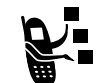

When you receive a multimedia message, your phone displays the r (message waiting) indicator and a New Message notification, and sounds an alert.

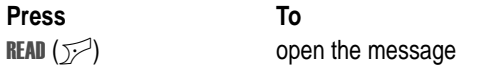

Multimedia messages that you receive can contain different media objects:

- **•** Photos, pictures, and animations are displayed as you read the message.
- **•** A sound file or video clip begins playing when its slide is displayed.
- **•** Attached files are added to the end of the message. To open the attachment, highlight the file indicator/filename and press **VIEW** ( $\sim$ ) (image file type), PLAY ( $\sim$ ) (sound file or video clip), or OPEN (<a>>(object such as phonebook or datebook entry, or unknown file type).

### *Playing Video Clips*

You can download video clips with the micro-browser, and send and receive video clips in multimedia messages.

To play a video clip stored on your phone:

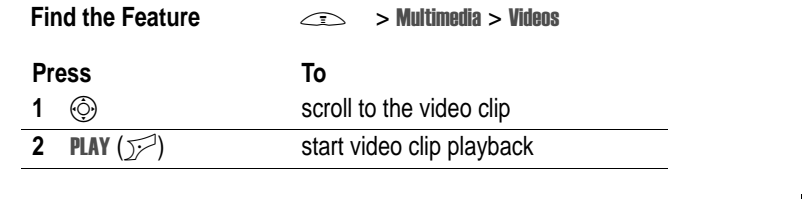

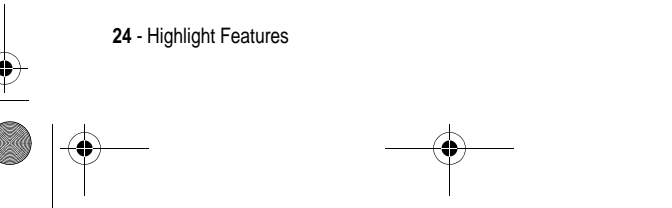

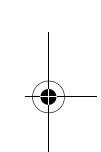

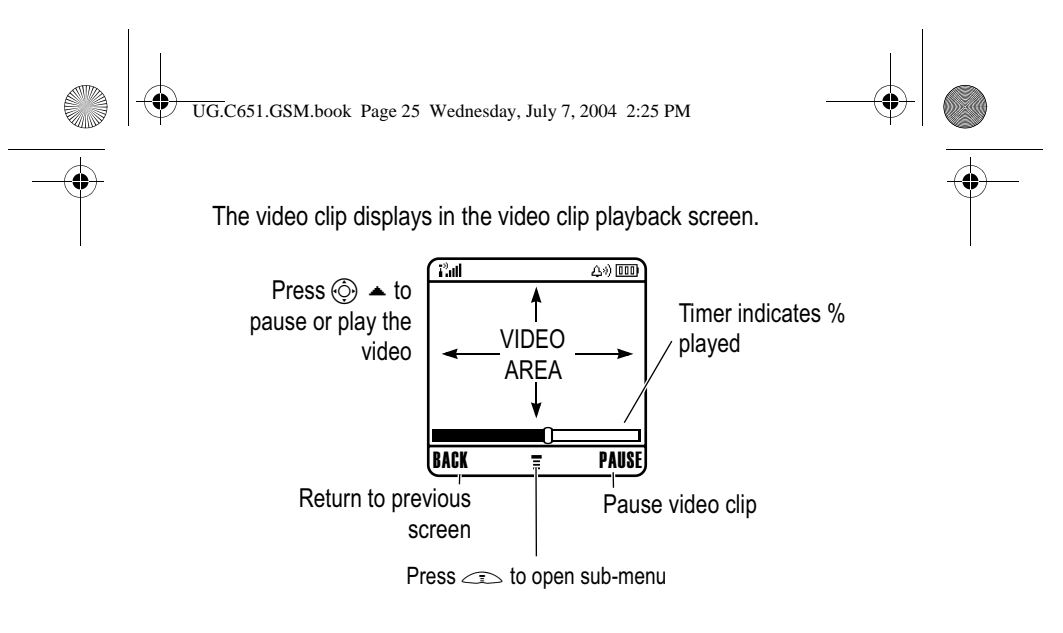

### *Using Event Lights*

When event lights are activated, your phone displays a light pattern to notify you of the following events: incoming calls, incoming calls from specific phonebook categories, incoming text and voicemail messages, alarms, power up, power down, or battery charging.

To turn event lights on or off:

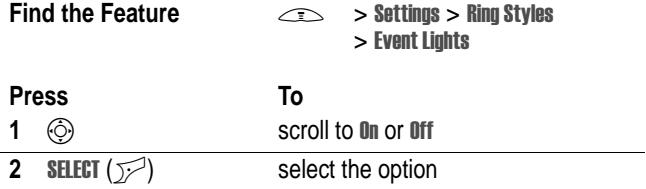

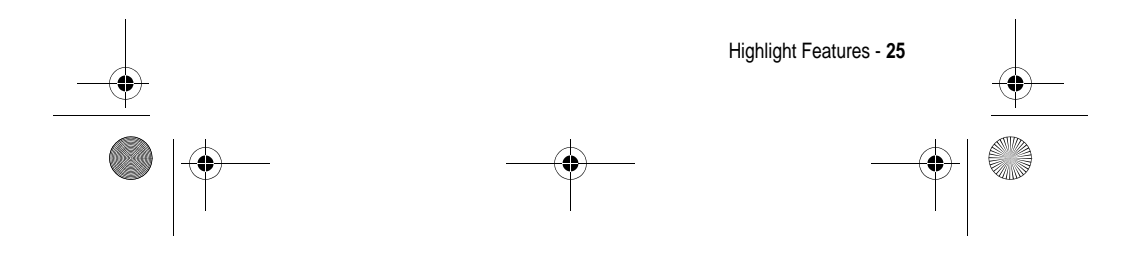

UG.C651.GSM.book Page 26 Wednesday, July 7, 2004 2:25 PM

### *Using Ring Lights*

Select a light pattern to display when you receive an incoming call (in addition to or instead of a ring/vibrate alert). To select a light pattern:

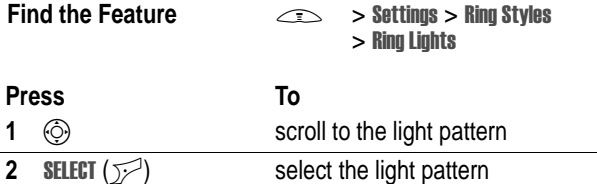

*Note: Ring lights only appear if Event Lights are On.* 

The same light pattern displays for all incoming calls.You can use the light ID feature to display a distinctive light pattern when you receive calls from phonebook entries in a specific category. To set a light ID for a phonebook category, see page 69. The light ID is not displayed when ring lights are turned off.

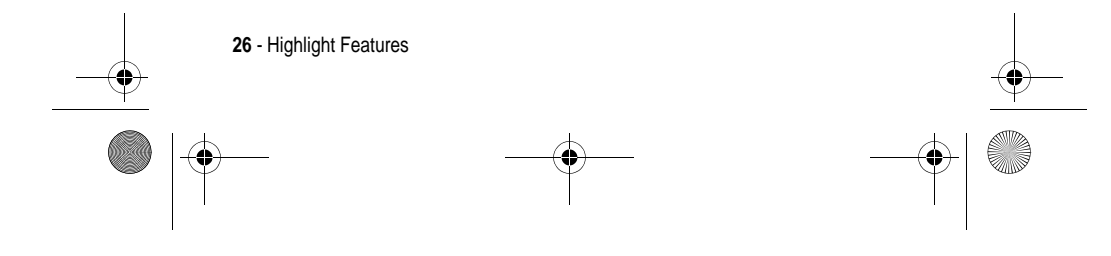

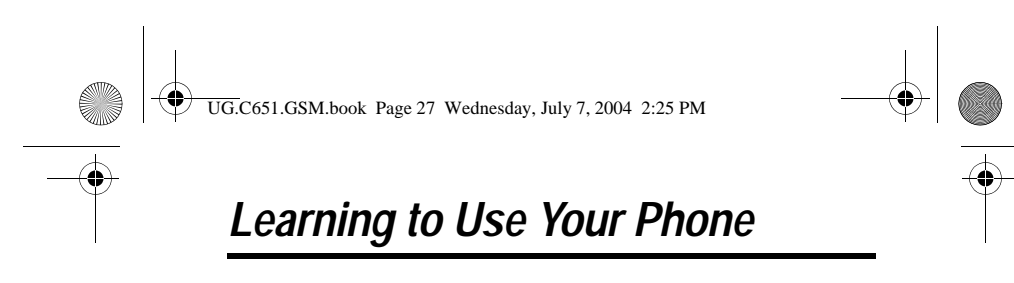

See page 1 for a basic phone diagram.

### *Using the Display*

The **home screen** is displayed when you are **not** on a call or using the menu. You must be in the home screen to dial a phone number.

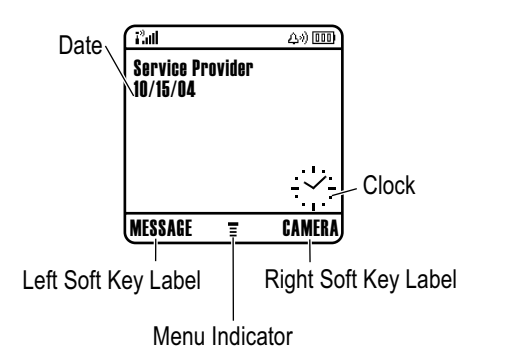

The  $\equiv$  (menu) indicator indicates that you can press the menu key  $(\equiv)$  to enter the main menu.

Labels at the bottom corners of the display show the current soft key functions. Press the left soft key  $(\bar{\leq})$  or right soft key ( $\bar{\leq}$ ) to perform the function indicated by the left or right soft key label.

Your phone can display an analogue or digital clock in the home screen (see page 71).

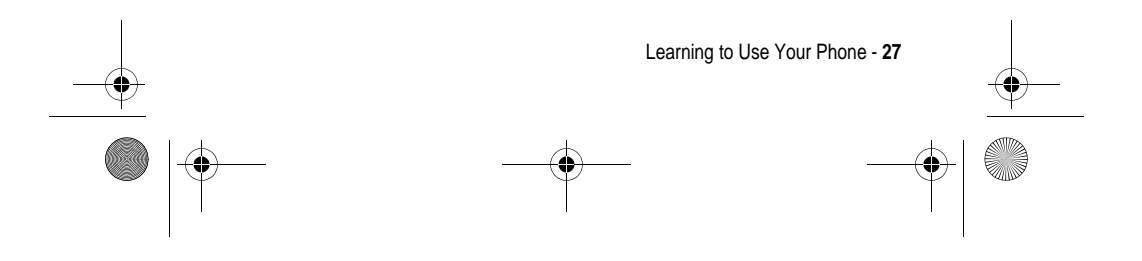

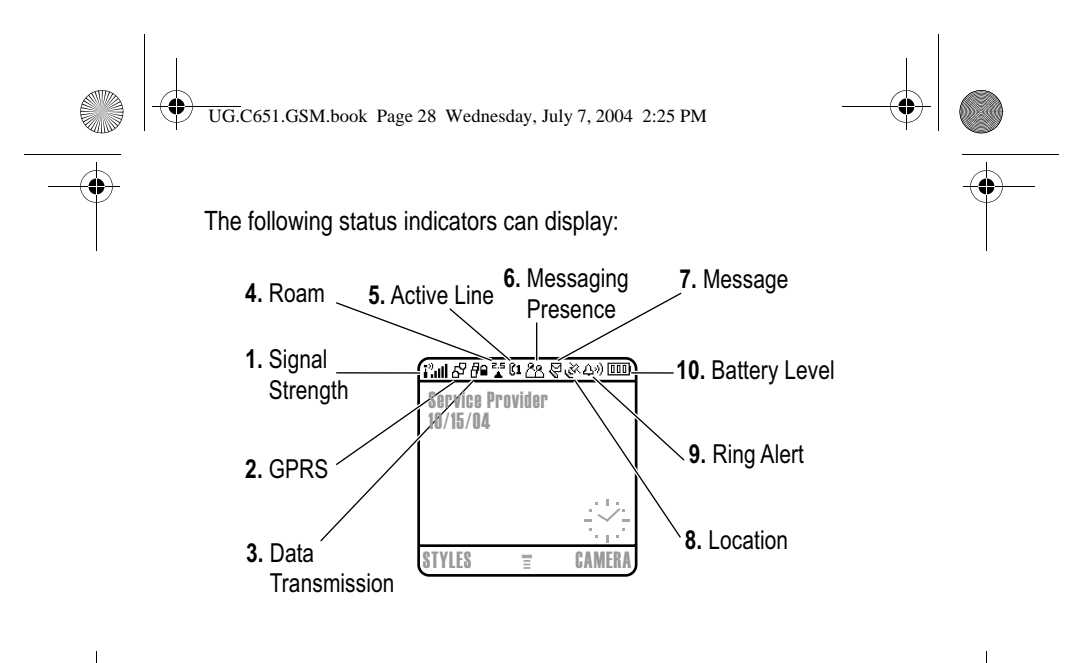

#### **1. Signal Strength Indicator**

Vertical bars show the strength of the network connection. You cannot make or receive calls when the  $P$  (no signal) indicator or  $P^3$  (no transmit) indicator displays.

### **2. GPRS Indicator**

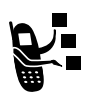

Shows that your phone is using a high-speed General Packet Radio Service (GPRS) network connection. GPRS allows faster data transfer speeds. Indicators can include:

 $\boxed{3}$  = GPRS PDP context active

 $E^2$  = GPRS packet data available

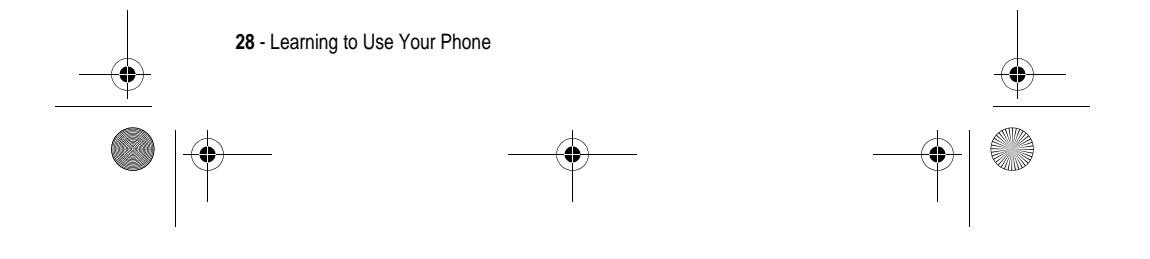

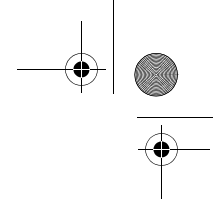

UG.C651.GSM.book Page 29 Wednesday, July 7, 2004 2:25 PM

### **3. Data Transmission Indicator**

Shows connection and data transmission status. Indicators can include:

4 = secure packet data transfer

 $\mathbf{z}$  = secure application connection

transfer  $\mathbf{E}$  = insecure application connection 5 = insecure CSD call

 $\equiv$  = insecure packet data

 $E =$  secure Circuit Switch Data (CSD) call

#### **4. Roam Indicator**

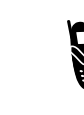

Shows when your phone is seeking or using another network outside your home network. Indicators can include:

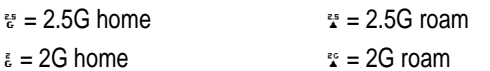

### **5. Active Line Indicator**

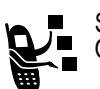

Shows  $\omega$  or  $\omega$  to indicate the current active phone line. Other indicators can include:

 $\mu =$  line 1 active, call divert on  $\mu =$  line 2 active, call divert on

 $\mathbf{B}$  = alarm activated

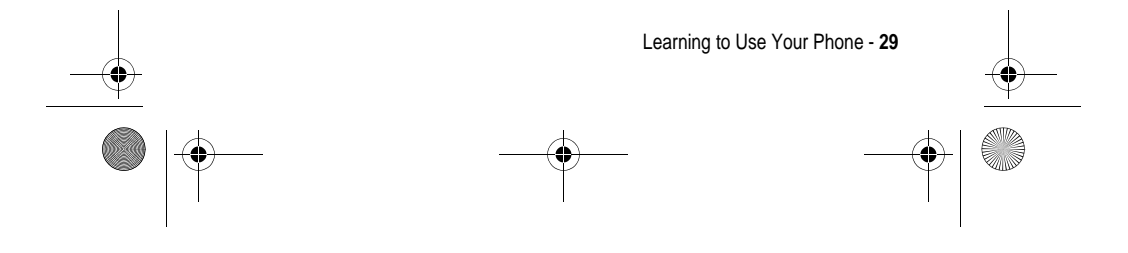

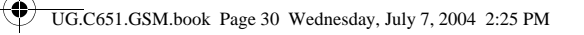

### **6. Messaging Presence Indicator**

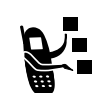

圛

Shows when Instant Messaging (IM) is active. Indicators can include:

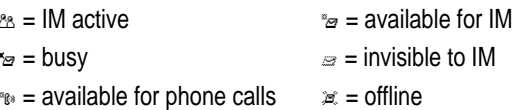

When a Java application is active,  $a \triangleleft ($  Java midlet) indicator can display in this location.

### **7. Message Indicator**

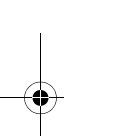

Displays when you receive a new message. Indicators can include:

 $\sqrt{r}$  = text message  $\sqrt{r}$  = voicemail message

 $\psi$  = voicemail and text message

 $\approx$  = IM message

 $\epsilon$  = active chat session

When you enter a message, a number in this location shows the number of characters left on the current page (text message), or the message size (multimedia message).

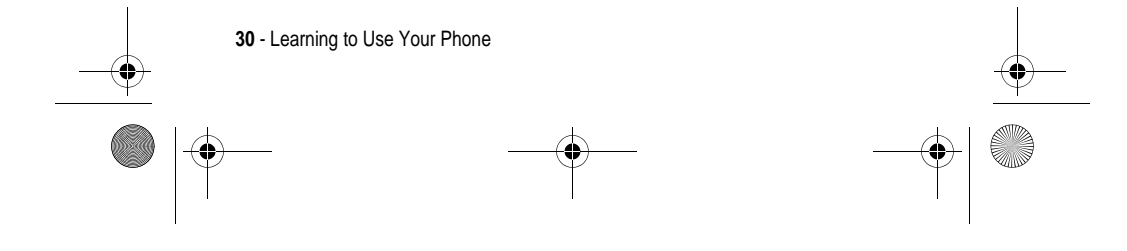

UG.C651.GSM.book Page 31 Wednesday, July 7, 2004 2:25 PM

### **8. Location Indicator**

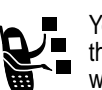

Your phone may be able to send location information to the network during an emergency call. Indicators show when your phone is sending location information:

 $\aleph =$  location on  $\aleph =$  location off

### **9. Ring Style Indicator**

Shows the ring style setting.

- $\omega =$  loud ring  $\omega =$  soft ring
- $\ast$  = vibrate  $\ast$  = vibrate and ring
- $A_{\alpha} = \text{silent}$

### **10. Battery Level Indicator**

Vertical bars show the battery charge level. Recharge the battery when Low Battery displays and the battery alert sounds.

### *Using the 5-Way Navigation Key*

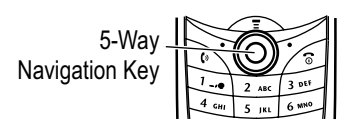

Use the 5-way navigation key (S) to scroll up, down, left, or right through the menu system, highlight menu items, change feature settings, and play games. Press the centre select button to select a highlighted menu item.

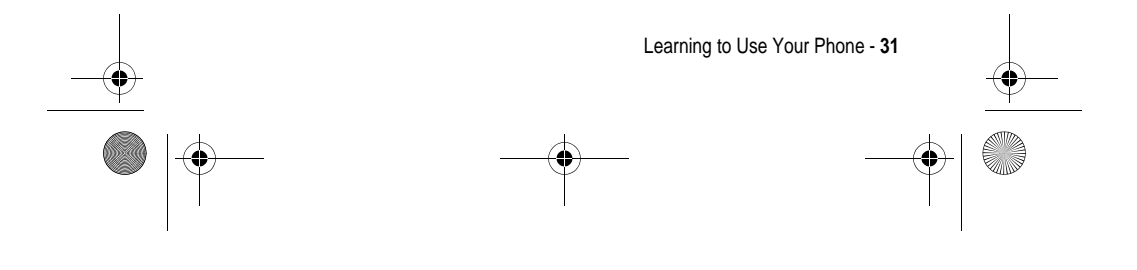

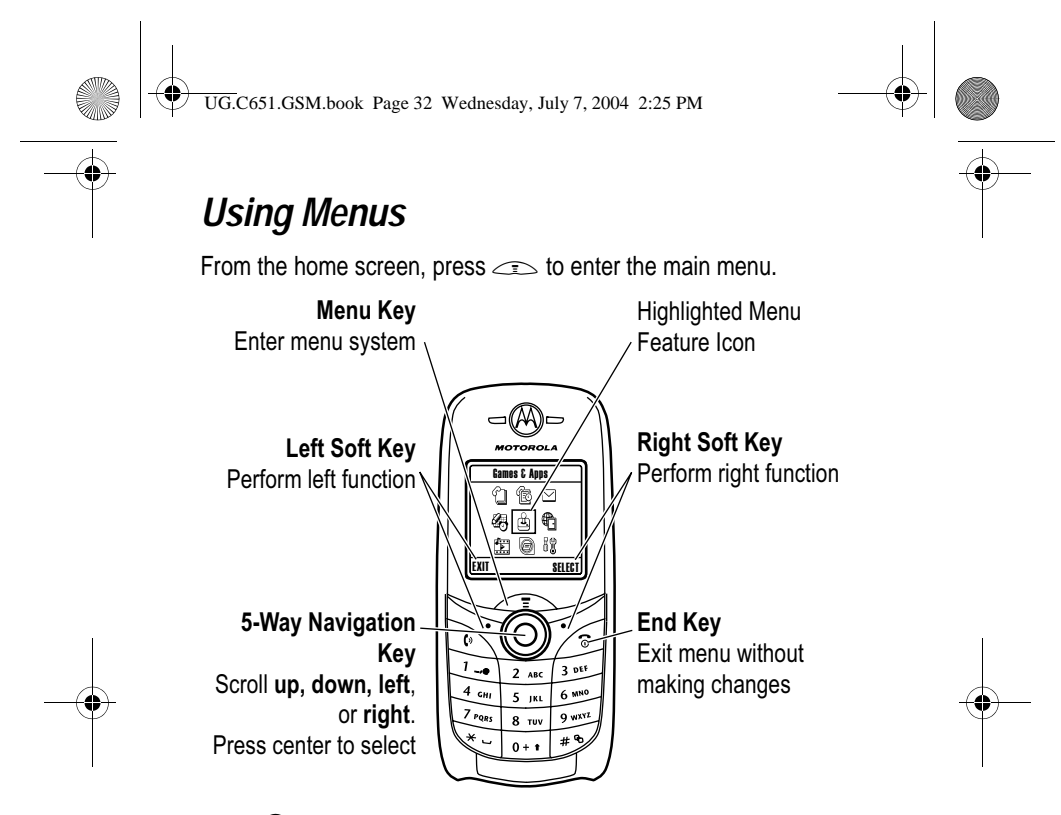

Press  $\circledS$  to scroll to and highlight a menu feature icon in the main menu. The following icons represent features that may appear in the main menu, depending on your service provider and service subscription options.

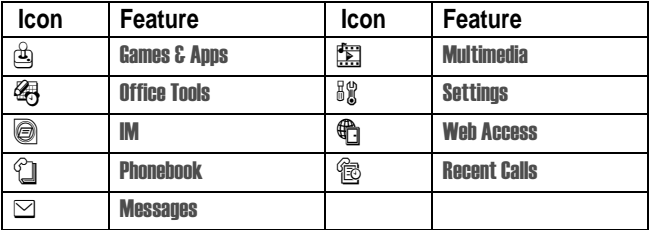

**32** - Learning to Use Your Phone

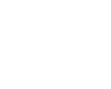

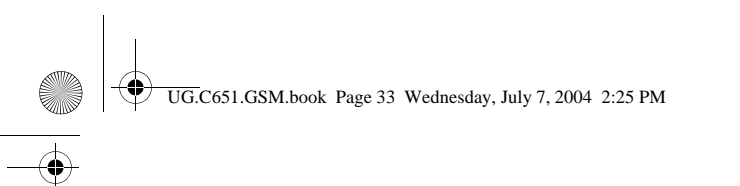

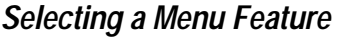

To select a menu feature, starting from the home screen:

#### **Find the Feature**  $\qquad \qquad \qquad \qquad \qquad$

This example shows that from the home screen, you must press Solution and select **& Recent Calls** from the main menu, then l scroll to and select Dialled Calls. Press  $\circledS$  to scroll, and the left/right l I soft keys to select the functions listed in the bottom left and right corners of the display.

l

s > Dialled Calls l l

### *Selecting a Feature Option*

Some features require you to select an option from a list:

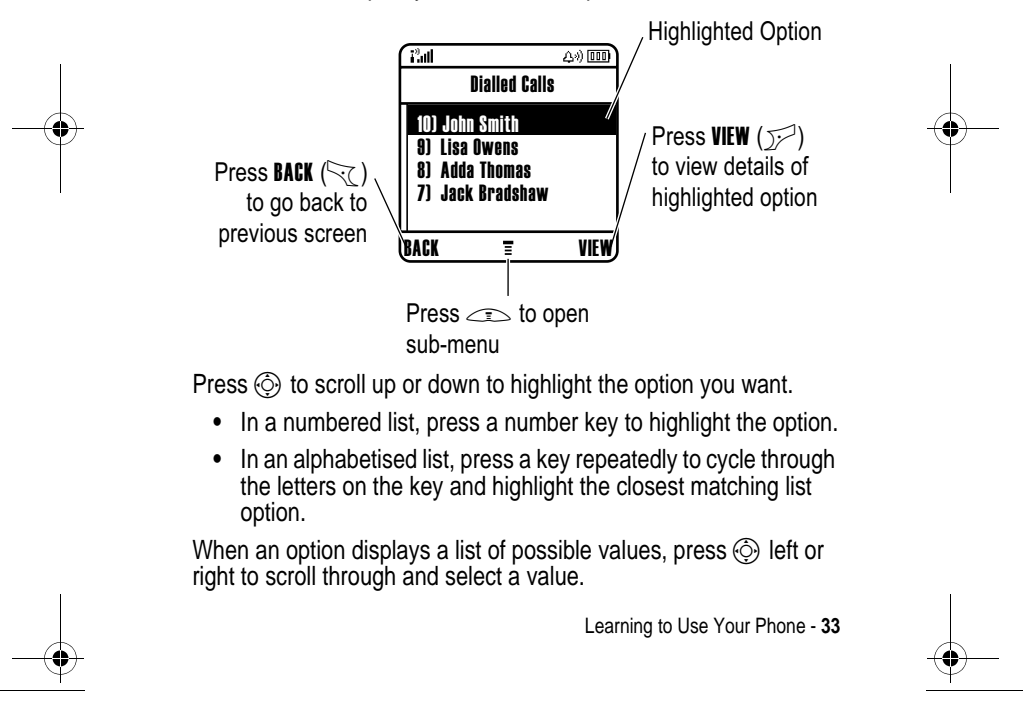

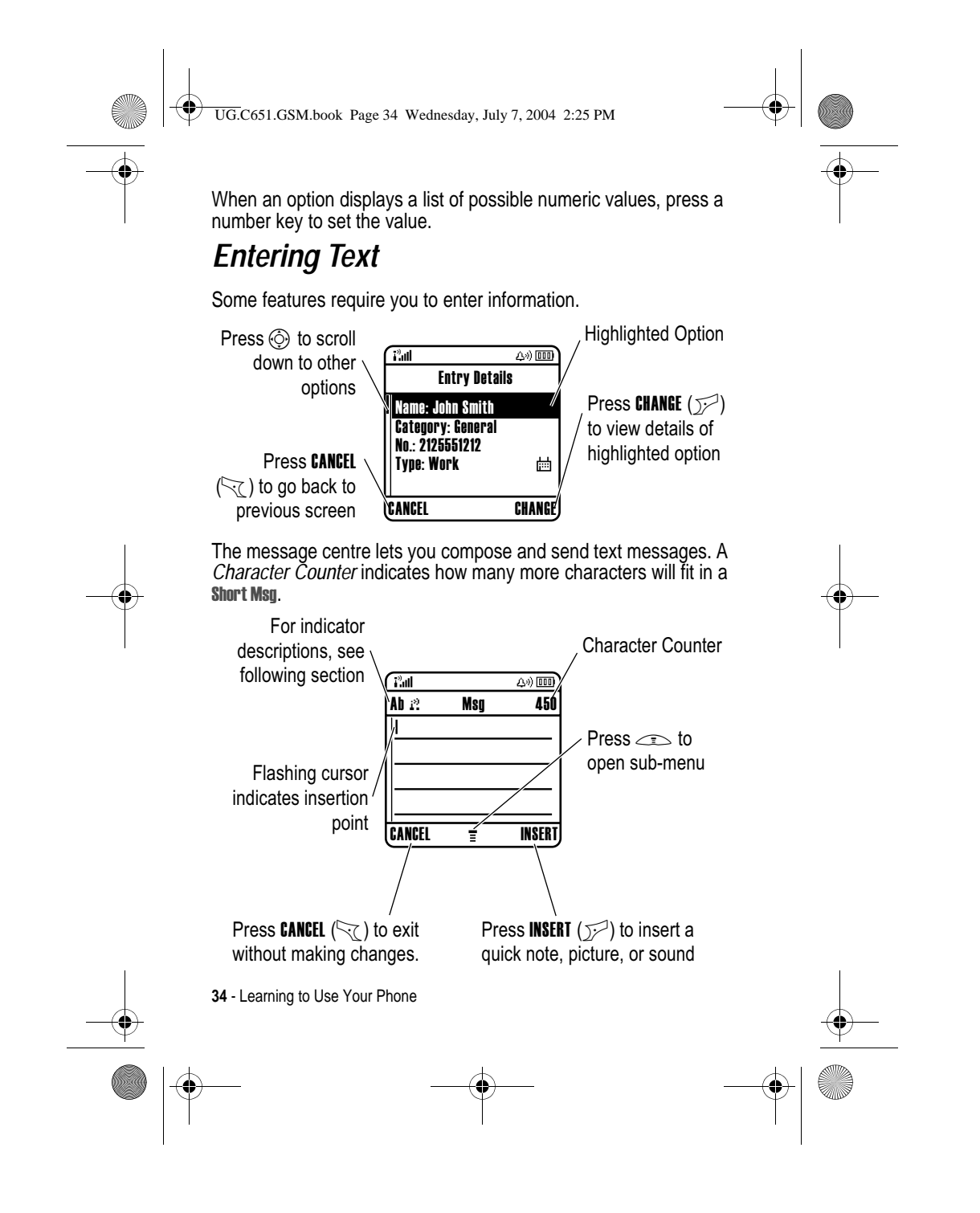

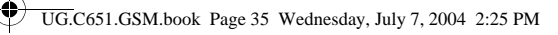

### *Choosing a Text Entry Method*

Multiple text entry methods make it easy for you to enter names, numbers, and messages. The method (for example, iTAP predictive text or TAP input mode) you select remains active until you select another method.

Press  $\mathbb{R}$  in any text entry screen to select one of the following entry methods:

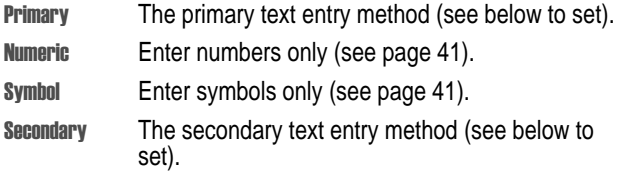

Alternatively, you can select a text entry method in any text entry screen by pressing  $\leq$  > Entry Mode.

**Tip:** You can switch between text Entry Methods by pressing  $\rightarrow$ whilst in edit mode.

### **Setting Up a Text Entry Method**

 $Press \leq \geq$  > Entry setup from any text entry screen. Select Primary Setup or Secondary Setup, and choose:

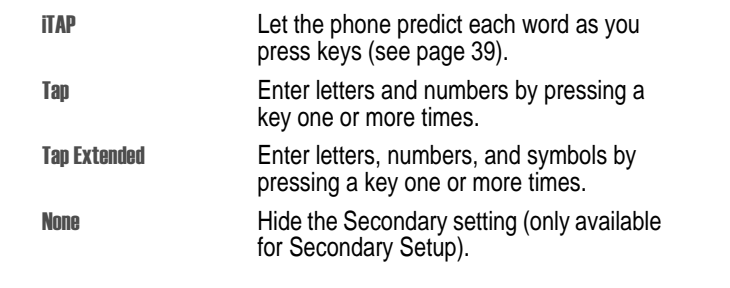

Learning to Use Your Phone - **35**

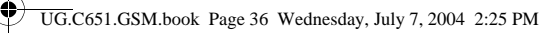

### **Using Capitalisation**

Press  $\boxed{\cdots}$  in any text entry screen to change text case. The following indicators show capitalisation status:

 $_{abc}$  = no capital letters  $_{abc}$  = capitalise next letter only

 $_{\text{BBC}}$  = all capital letters

### **Text Entry Method Indicators**

When you select the **Primary or Secondary** text entry method, the following indicators identify the text entry setting:

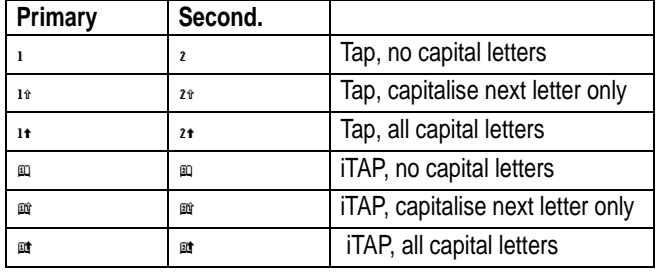

The following indicators identify Numeric or Symbol entry method:  $123$  = numeric method  $\infty$  = symbol method

### *Using Tap Method*

This is the standard method for entering text on your phone.

Tap method cycles through the letters and number of the key you press. Tap Extended method also cycles through additional symbols as shown in the chart on page 38.

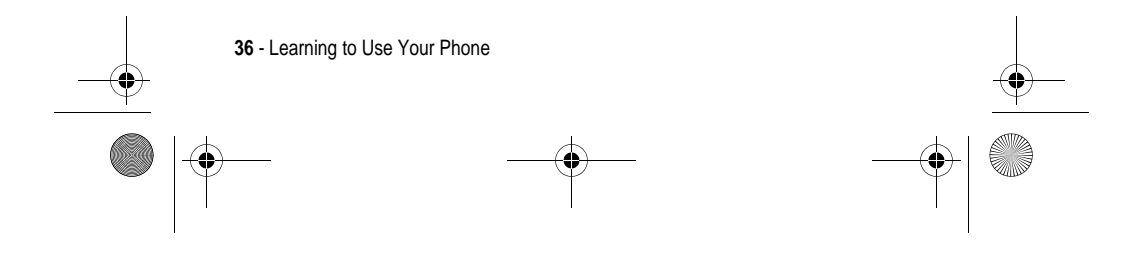

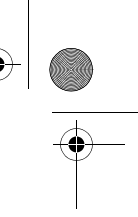
UG.C651.GSM.book Page 37 Wednesday, July 7, 2004 2:25 PM

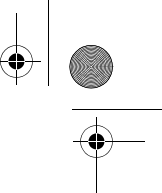

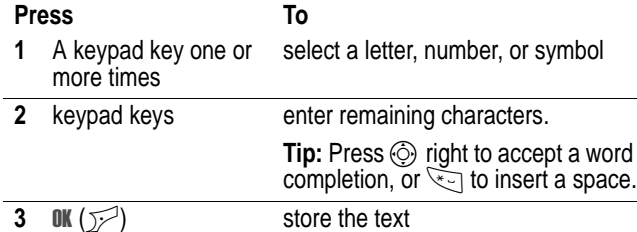

In a text entry screen, you can press  $\rightarrow$  to switch entry methods. If Tap or Tap Extended is not available as the Primary or Secondary entry method, see page 35.

When you enter text with Tap or Tap Extended method, the soft key functions change.

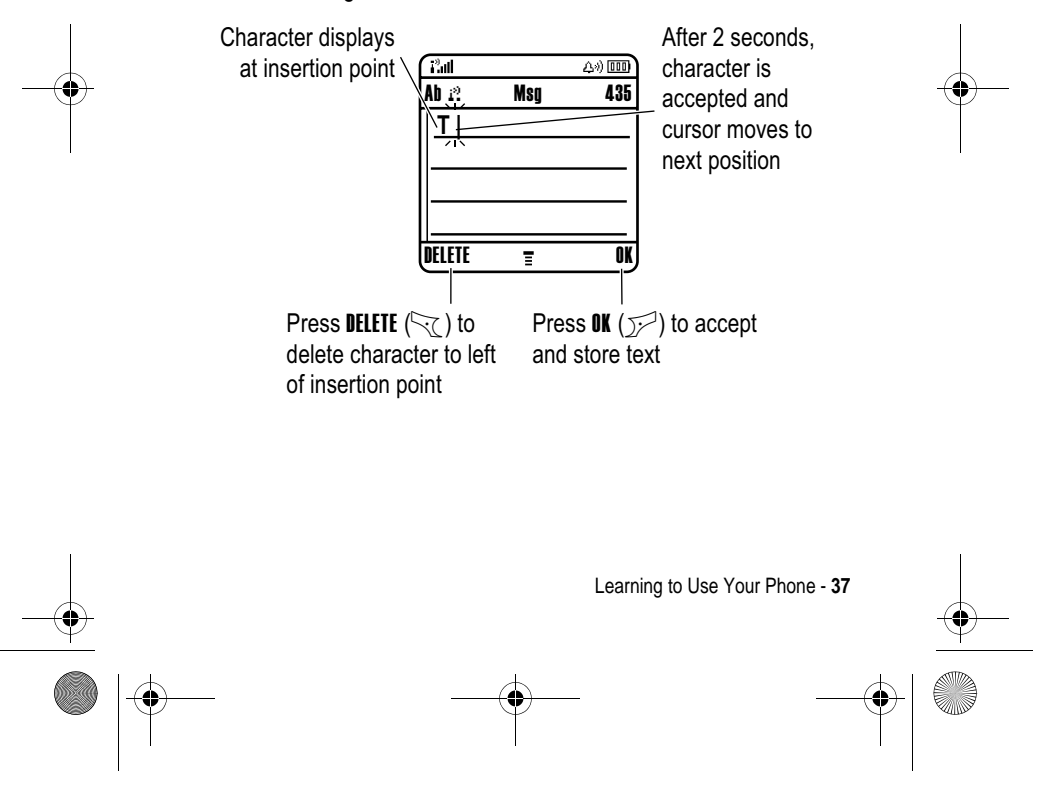

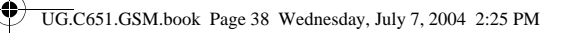

When you enter 3 or more characters in a row, your phone may guess the rest of the word. For example, if you enter prou you might see:

Character displays

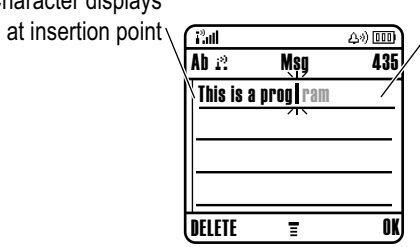

Press  $\circledS$   $\blacktriangleright$  to accept program, or  $pres \leq tot$  to reject it and enter a space after prog

If you want a different word (such as progress), continue pressing keypad keys to enter the remaining characters.

#### **Character Chart**

Use this chart as a guide for entering characters with Tap Extended method.

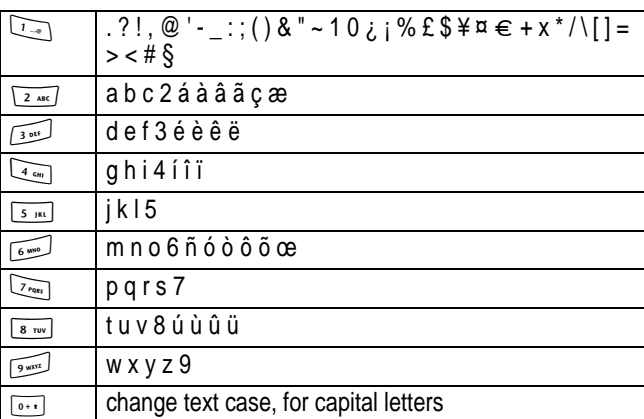

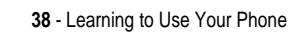

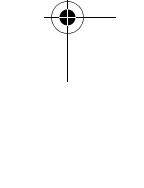

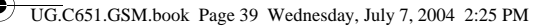

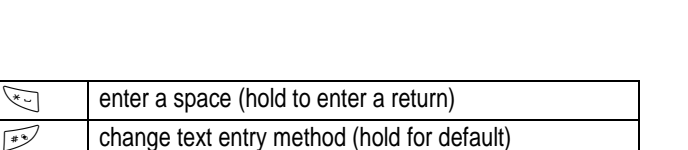

*Note: This chart may not reflect the exact character set available on your phone. In an email address or URL editor,* 1 *first shows common characters for that editor.*

#### **Tap Method Text Entry Rules**

- **•** Press a keypad key repeatedly to cycle through its characters.
- Press  $\circledS$  left or right to move the flashing cursor to the left or right in a text message.
- **•** The first character of every sentence is capitalised. If necessary, press  $\circledS$  down to force the character to lowercase before the cursor moves to the next position.
- **•** If you enter or edit information and do not want to save the changes, press  $\text{I}$  to exit without saving.

### *Using iTAP™ Method*

iTAP<sup>™</sup> software provides a predictive text entry method that lets you enter a word using one keypress per letter. This can be faster than Tap method, because your phone combines the keypresses into common words.

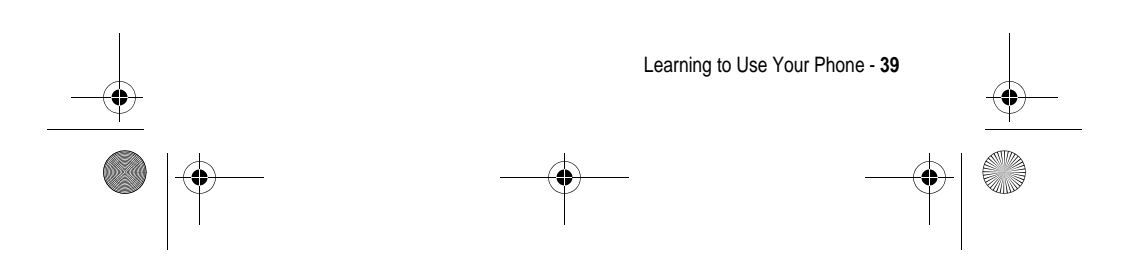

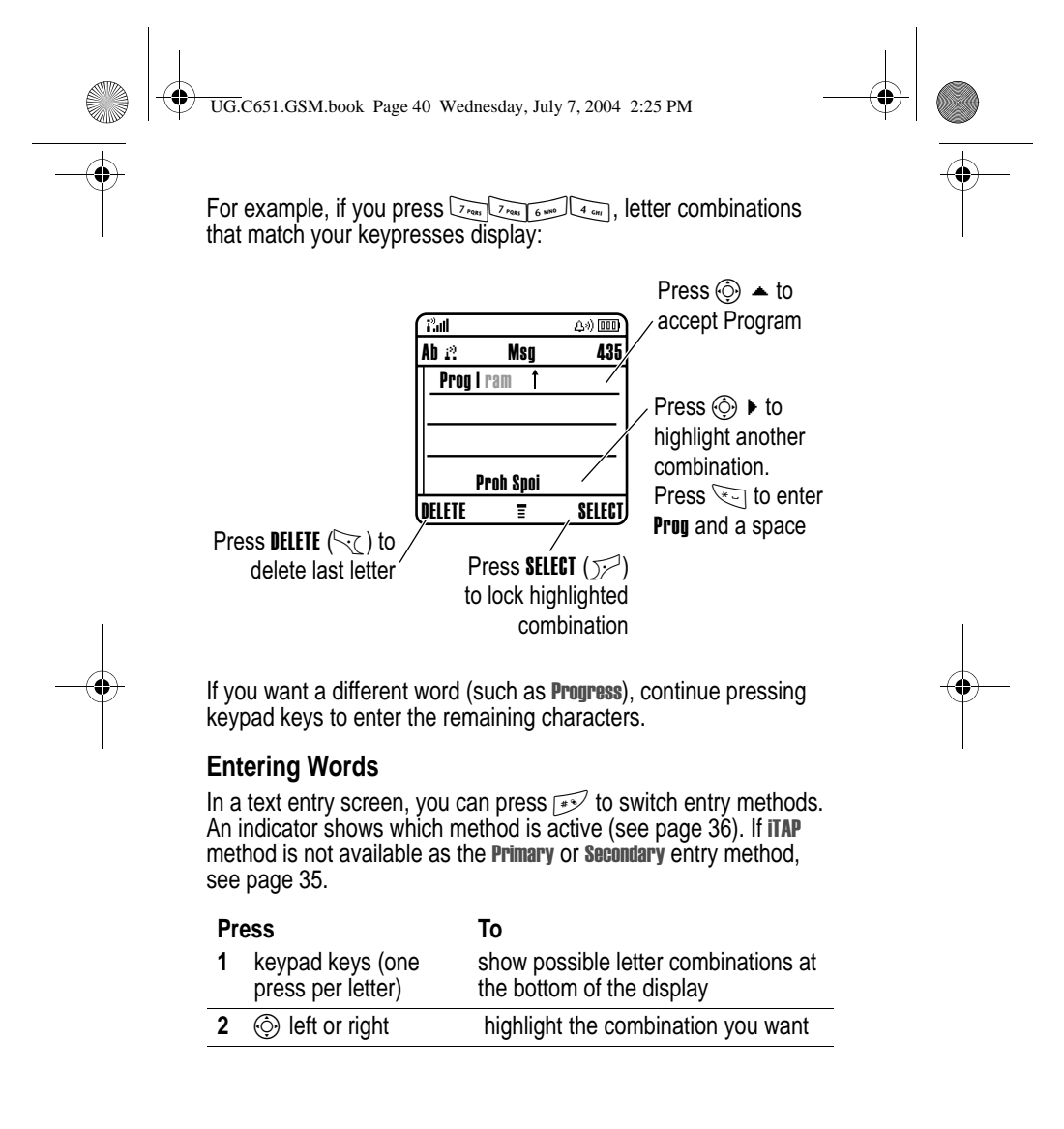

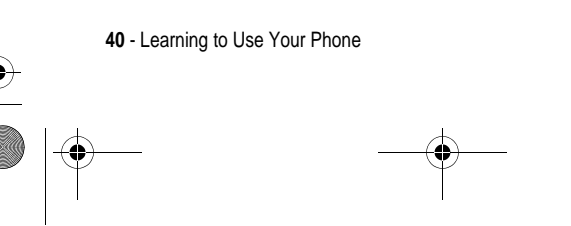

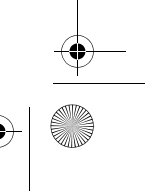

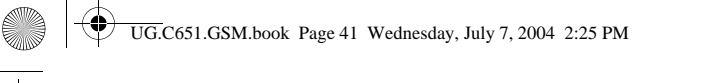

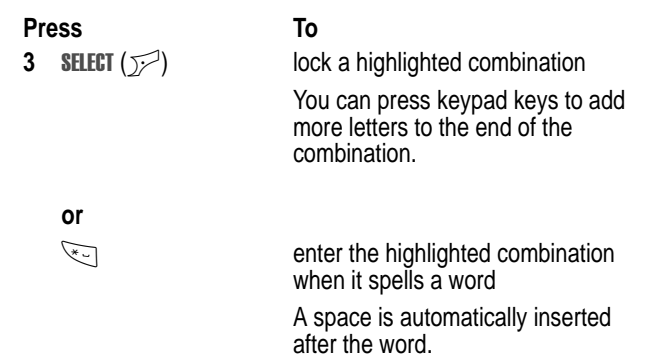

If you enter a word your phone does not recognise, the phone stores it to use as one of your word options. When you fill memory space for unrecognised words, your phone deletes the oldest words to add new words.

### *Using Numeric Method*

In a text entry screen, press  $\sqrt{v}$  to switch entry methods until the  $v_2$  (numeric) indicator displays.

Press keypad keys to enter the numbers you want. When you finish entering numbers, press  $\mathbb{R}^3$  to switch to another entry method.

### *Using Symbol Method*

In a text entry screen, press  $\mathbb{R}^n$  to switch entry methods until the  $\mathbb{R}$ (symbol) indicator displays.

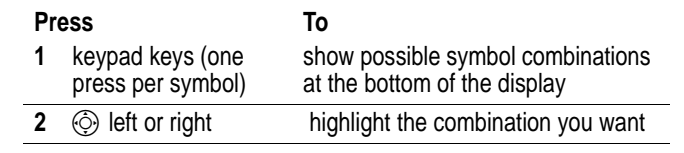

Learning to Use Your Phone - **41**

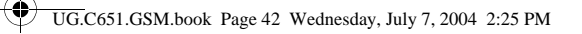

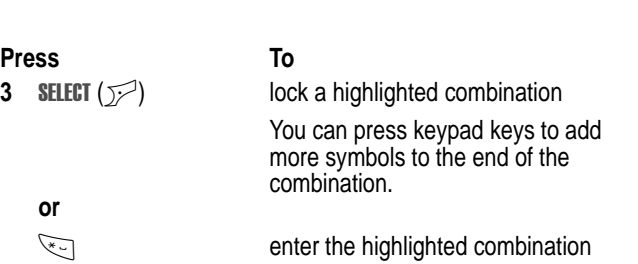

### **Symbol Chart**

Use this chart as a guide for entering characters with symbol method.

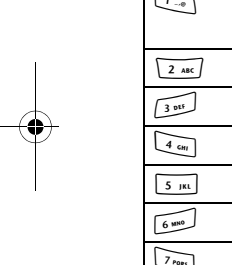

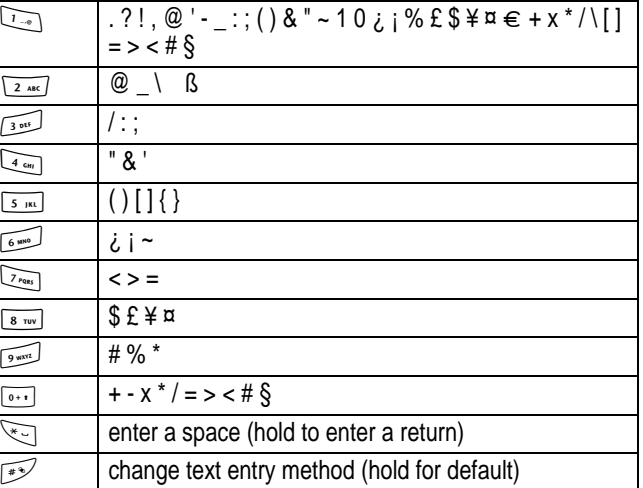

*Note: This chart may not reflect the exact character set available on your phone. In an email address or URL editor,* 1 *first shows common characters for that editor.*

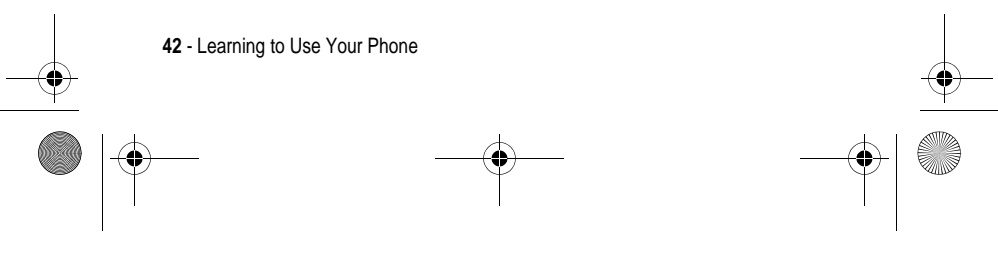

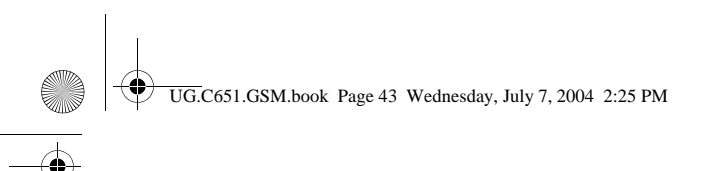

### *Deleting Letters and Words*

Place the cursor to the right of the text you want to delete, and then:

#### **Action**

Press DELETE  $(\leq)$  to delete one letter at a time. Hold DELETE  $(\leq)$  to delete the entire message.

## *Changing a Code, PIN, or Password*

Your phone's 4-digit unlock code is originally set to 1234, and the 6 digit security code is originally set to 000000. Your service provider may reset these codes before you receive your phone.

If your service provider has not reset these codes, we recommend that you change them to prevent others from accessing your personal information. The unlock code must contain 4 digits, and the security code must contain 6 digits.

You can also reset your SIM card PIN code, PIN2 code, and/or call barring password if necessary.

To change a code or password:

**Find the Feature**  $\qquad \qquad \qquad \qquad$  **> Settings > Security** > New Passwords

### *Locking and Unlocking Your Phone*

You can lock your phone manually or set the phone to lock automatically whenever you turn it off.

To use a locked phone, you must enter the unlock code. A locked phone still rings or vibrates for incoming calls or messages, but you must unlock it to answer.

You can make emergency calls on your phone even when it is locked (see page 55).

Learning to Use Your Phone - **43**

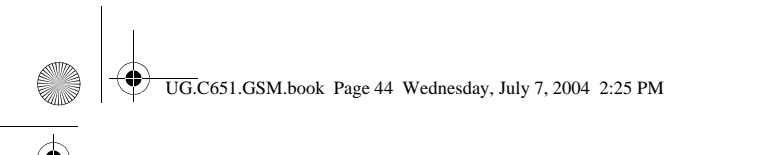

## *Locking Your Phone Manually*

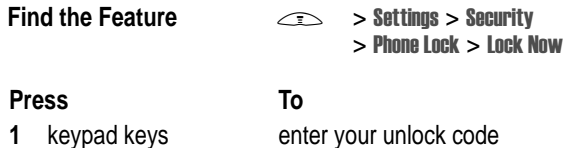

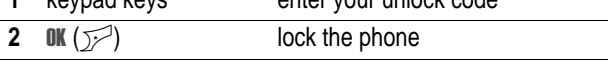

### *Unlocking Your Phone*

Your phone's unlock code is originally set to 1234. Your service provider may reset the unlock code to the last 4 digits of your phone number.

At the Enter Unlock Code prompt:

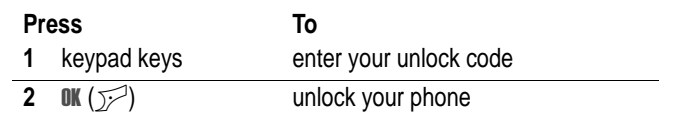

### *Setting Your Phone to Lock Automatically*

You can set your phone to lock every time you turn it off:

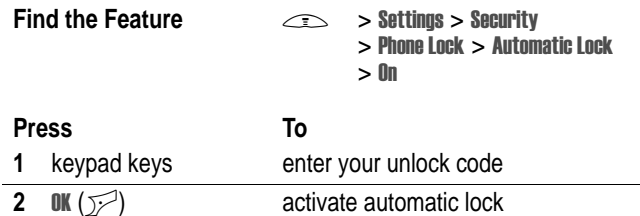

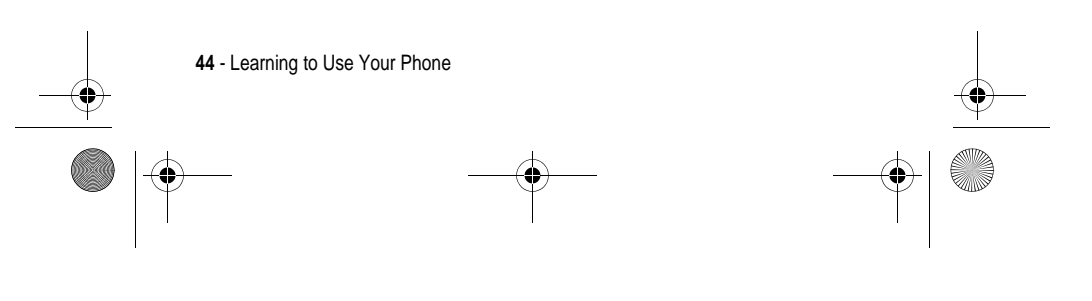

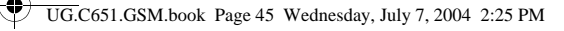

## *If You Forget a Code, PIN, or Password*

Your phone's 4-digit unlock code is originally set to 1234, and the 6 digit security code is originally set to 000000. Your service provider may reset the unlock code to the last 4 digits of your phone number before you receive your phone.

If you forget your unlock code, try entering 1234 or the last 4 digits of your phone number. If that does not work, at the Enter Unlock Code prompt:

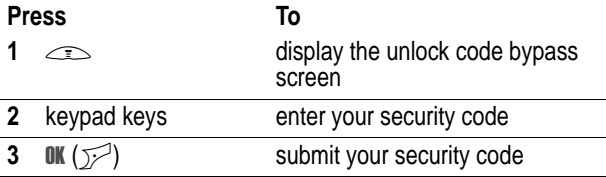

If you forget your security code, SIM card PIN code, PIN2 code, or call barring password, contact your service provider.

## *Locking and Unlocking the Keypad*

You can lock the keypad to prevent accidental key presses (for example, when carrying your phone in a purse or pocket).

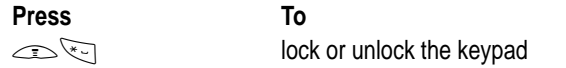

*Note: Incoming calls and messages unlock the keypad.*

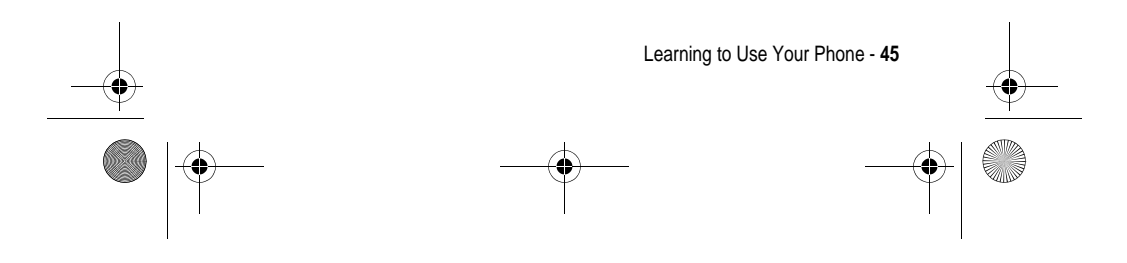

UG.C651.GSM.book Page 46 Wednesday, July 7, 2004 2:25 PM

## *Using the Phonebook*

This section briefly describes basic phonebook operations. For more information about using the phonebook, see page 68.

**Shortcut:** To open your phonebook from the home screen, you can press  $\circled{0}$  up or down.

### *Storing a Phone Number*

Enter a phone number in the home screen, then press STORE  $(\mathcal{V})$ to create a phonebook entry with that number. Fill in the other fields to complete the entry.

Select MORE to store another number (for example, a work number) under the same Name.

#### *Recording a Voice Name*

When creating a phonebook entry, scroll to Voice Name and press **RECORD** ( $\sqrt{p}$ ). When you are ready, press **RECORD** ( $\sqrt{p}$ ) again and say the entry's name (within 2 seconds). When prompted, press **RECORD** ( $\sqrt{2}$ ) and repeat the name. Press **DONE** ( $\sqrt{2}$ ) to store the voice name.

*Note: This option is not available for entries stored on the SIM card.*

### *Storing a Picture for Caller ID*

You can store a picture for a phonebook entry. The picture appears when you receive calls from the entry.

*Note: This option is not available for entries stored on the SIM card.*

When creating a phonebook entry, scroll to Picture and press **CHANGE** ( $\mathbb{Z}$ ). Press  $\circled{S}$  to select a picture, and press **SELECT** ( $\mathbb{Z}$ ) to store it for the entry.

**46** - Learning to Use Your Phone

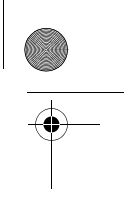

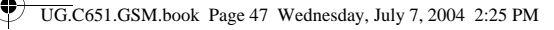

### *Dialling a Number*

#### $Press \leq \Rightarrow$  > **Phonebook** > *entry to call*  $\oslash$ .

*Note: You can also access the Phonebook from idle display by pressing*  $\circled{O}$ , depending on local settings.

Tip: To quickly highlight entries in your Phonebook list: If your entries are sorted by Speed No., press an entry's speed number to highlight it. For example, press  $\sqrt{1-\frac{5}{n}}$  for entry number 15. If your entries are sorted by Name, Voice Name, or Email, enter the first letter of the entry's name to highlight it. For example, press  $\boxed{\overline{s}_{\text{max}}\ \overline{s}_{\text{max}}}$  for the first entry that starts with "K".

### *Voice Dialling a Number*

 $Press \leq \geq$  > Office Tools, press Dialling Services > Voice Dial, and say the l entry's name (within 2 seconds).

Tip: To create a shortcut to **Voice Dial**, press

 $\hat{\mathbb{C}}$  > Office Tools > Dialling Services, scroll to Voice Dial, and hold the l Your phone prompts you to save the shortcut. To use a shortcut, press  $\leq$  and the shortcut key number.

### *Sorting Phonebook Entries*

 $Press \leq >>$  > Phonebook, press  $\leq >>$  Setup > Sort by, then select whether you want to sort the phonebook list by  $Name$ , Speed No., Voice Name, or Email.

When sorting by name, you can view All numbers or just the Primary l number for each name. To set the primary number for a name, see page 70.

### *Viewing Entries By Category*

 $Press \implies$  > Phonebook, press  $\implies$  > Categories, then select whether you want to view All entries, entries in a predefined category l (Business, Personal, General, VIPs), or entries in a category you created.

To set the category for a phonebook entry, see page 69.

Learning to Use Your Phone - **47**

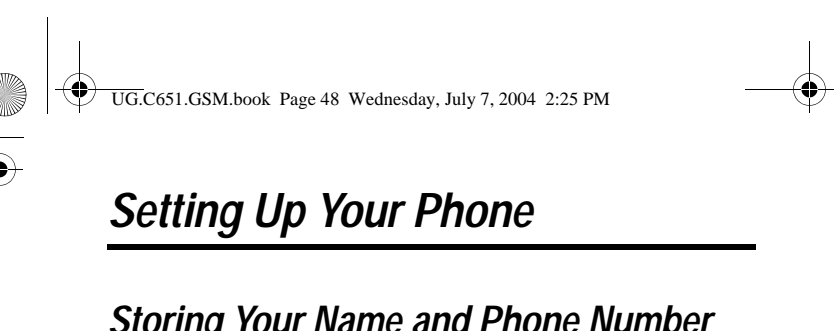

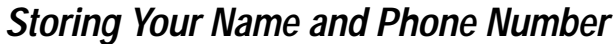

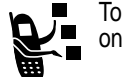

To store or edit your name and phone number information on your SIM card:

**Find the Feature**  $\qquad \qquad \text{or}$ 

> Settings > Phone Status > My Tel. Numbers

**Shortcut:** Press  $\text{I}_{\text{M}}$  from the home screen to edit your name and phone number.

If you do not know your phone number, contact your service provider.

### *Setting the Time and Date*

Your phone uses the time and date for the Datebook. Your phone can synchronise its time and date with the network:

**Find the Feature**  $\qquad \qquad \qquad \qquad \qquad \qquad \qquad$ 

> Settings > Initial Setup  $>$  Time and Date  $>$  Autoupdate  $>0<sub>0</sub>$ 

To set the time and date manually, set Autoupdate to Off and use the Time and Date options:

**Find the Feature**  $\qquad \qquad \qquad$  **> Settings > Initial Setup**  $>$  Time and Date  $>$  Time  $or$  Date

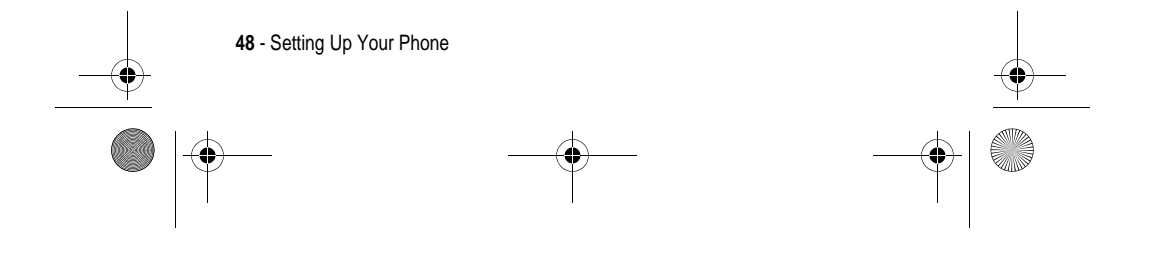

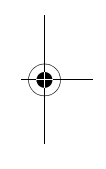

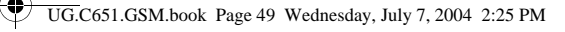

## *Setting a Ring Style*

Your phone rings or vibrates to notify you of an incoming call or other event. This ring or vibration is called an **alert**.

You can select one of five different ring styles. The ring style indicator in the display shows the current ring style (see page 31).

To set a ring style:

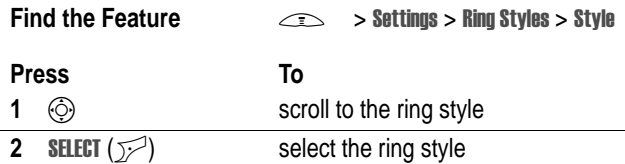

Each ring style contains settings for specific event alerts, ringer ID, and ringer and keypad volume. To change these settings, press  $\implies$  > Settings > Ring Styles > style Detail.

**Shortcut:** To change your ring volume from the home screen, you can press  $\circledS$  left or right.

## *Setting a Wallpaper Image*

You can set a photo, picture, or animation as a wallpaper (background) image in your phone's home screen. The wallpaper image appears as a faint watermark in text and menu displays.

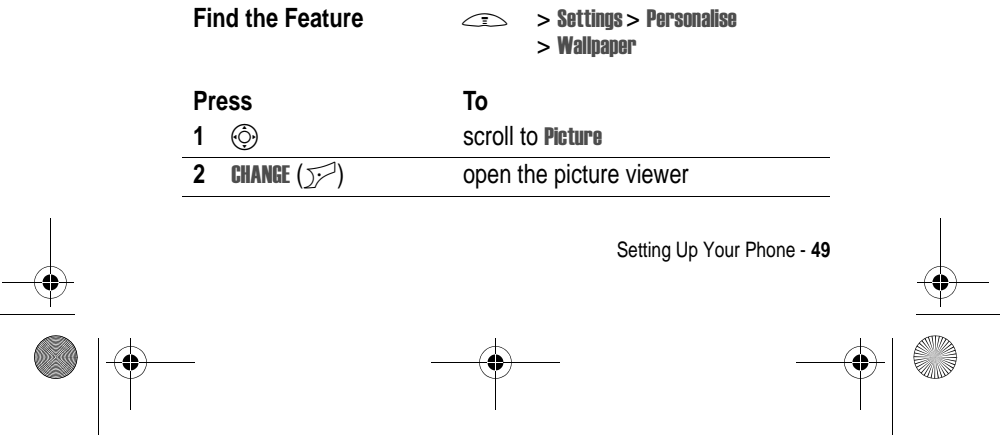

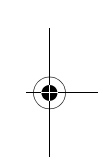

UG.C651.GSM.book Page 50 Wednesday, July 7, 2004 2:25 PM

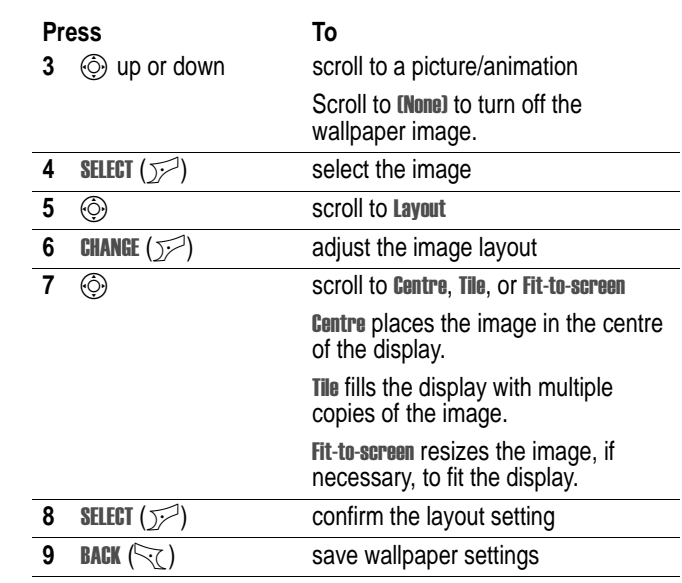

## *Setting a Screen Saver Image*

Set a photo, picture, or animation as a screen saver image.

The screen saver image displays when the phone is on and no activity is detected for a specified time. The image shrinks to fill the display, if necessary. An animation repeats for one minute, then the first frame of the animation displays.

Turn off the screen saver to extend battery life.

**Find the Feature**   $\qquad \qquad \qquad$  > Settings > Personalise  $>$  Screen Saver

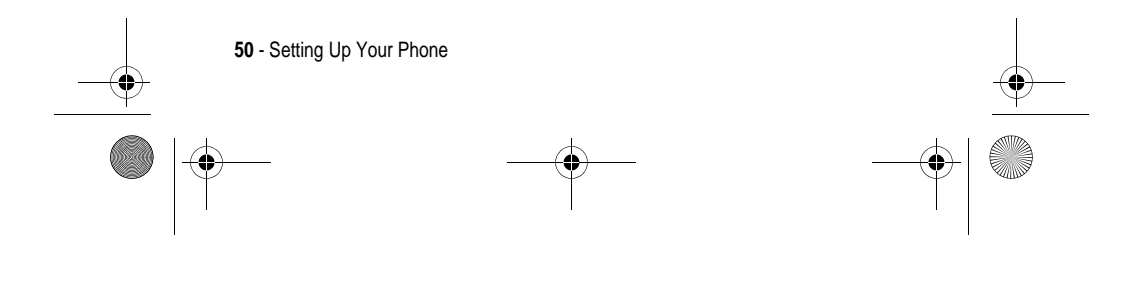

♦ UG.C651.GSM.book Page 51 Wednesday, July 7, 2004 2:25 PM

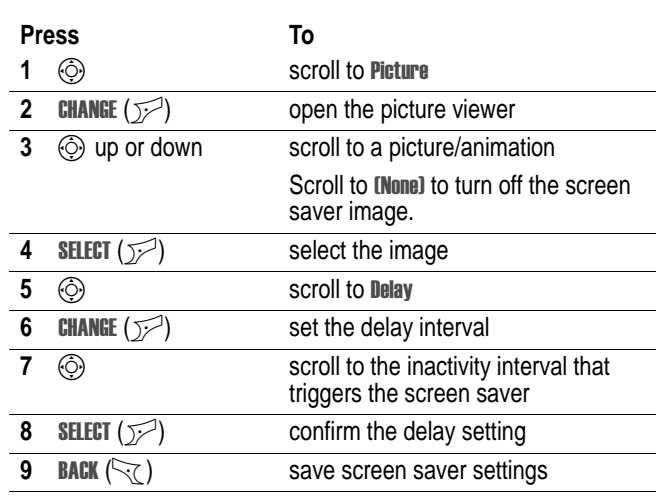

## *Setting Display Colour*

Select the colour palette that your phone uses to display indicators, highlights, and soft key labels.

**Find the Feature**   $\qquad \qquad \qquad$  > Settings > Personalise > Colour Style

## *Adjusting the Backlight*

Set the amount of time that the display and keypad backlights remain on.

**Find the Feature**  $\qquad \qquad \qquad$  **> Settings > Initial Setup** > Backlight

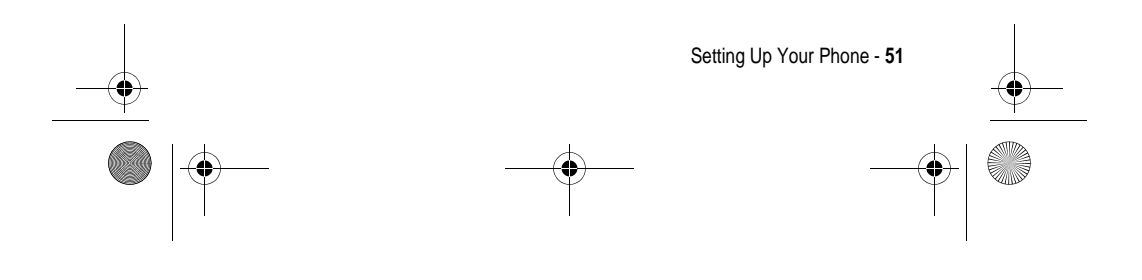

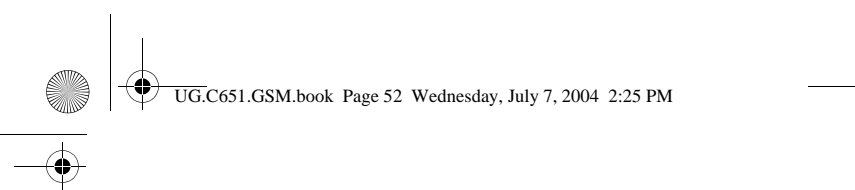

## *Setting Display Timeout*

Set the display to turn itself off when no activity is detected for a specified time.

**Find the Feature**  $\qquad \qquad \qquad$  **> Settings > Initial Setup** > Display Timeout

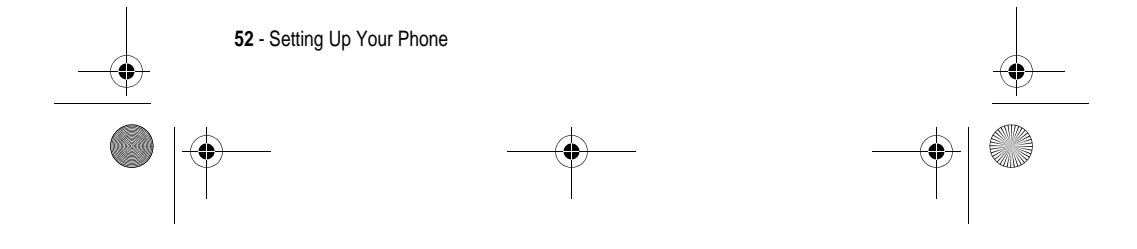

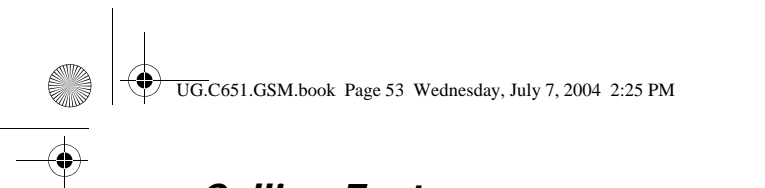

## *Calling Features*

For basic instructions on how to make and answer calls, see page 19.

## *Changing the Active Line*

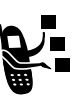

Change the active phone line to make and receive calls from your other phone number.

*Note: This feature is available only for dual-line-enabled SIM cards.*

**Find the Feature**  $\qquad \qquad \qquad \qquad \qquad \qquad \qquad \qquad \qquad$ 

> Settings > Phone Status > Active Line

The active line indicator in the display shows the currently active phone line (see page 29).

## *Redialling a Number*

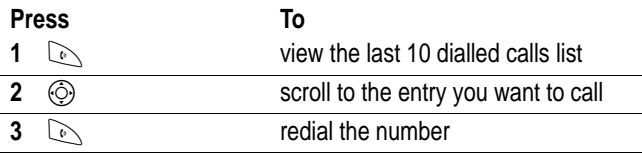

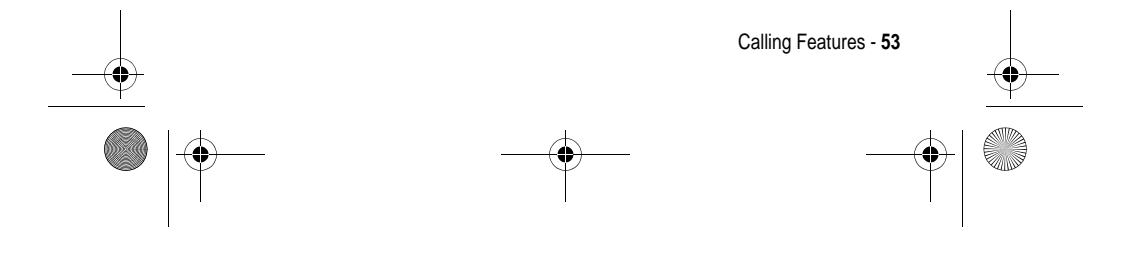

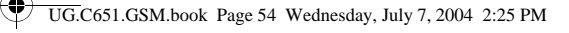

## *Using Automatic Redial*

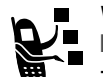

When you receive a busy signal, your phone displays Call l **Failed, Number Busy.** To redial the phone number:

**Press To**

 $\mathbb{Q}$  or **RETRY** ( $\mathbb{Z}$ ) activate automatic redial

Your phone automatically redials the number. When the call goes through, your phone rings or vibrates one time, displays Redial Successful, and then connects the call.

## *Using Caller ID*

### *Incoming Calls*

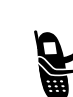

Calling line identification (Caller ID) displays the phone number for incoming calls in your phone's display. Ñ.

The phone displays the caller's name (and picture, if available) when the name is stored in your phonebook, or Incoming Call when caller ID information is not available. l

You can also set your phone to play a distinctive ringer ID and/or light ID for specific entries stored in your phonebook. For more information, see page 68.

### *Outgoing Calls*

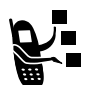

You can show or hide your phone number as an ID for the calls that you make.

**Find the Feature** 

l > Settings > In-Call Setup > My Caller ID l

**54** - Calling Features

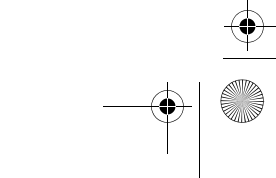

UG.C651.GSM.book Page 55 Wednesday, July 7, 2004 2:25 PM

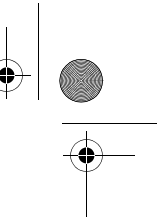

You can override the default caller ID setting when you make a call. While dialling (with digits visible in the display):

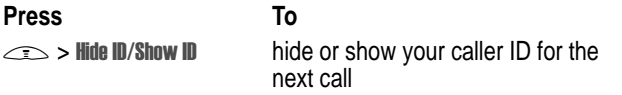

### *Cancelling an Incoming Call*

While the phone is ringing or vibrating:

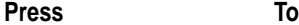

**ENORE**  $(\sqrt{)}$  cancel the incoming call

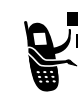

Depending on your phone settings and/or service subscription, the call may be diverted to another number, or the caller may hear a busy signal.

# *Calling an Emergency Number*

Your service provider programs one or more emergency phone numbers, such as 999, that you can call under any circumstances, even when your phone is locked or the SIM card is not inserted.

Emergency numbers vary by country.Your phone's preprogrammed emergency number(s) may not work in all locations, and sometimes an emergency call cannot be placed due to network, environmental, or interference issues.

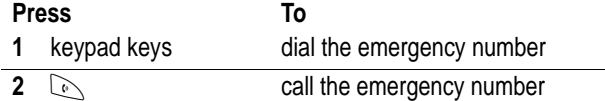

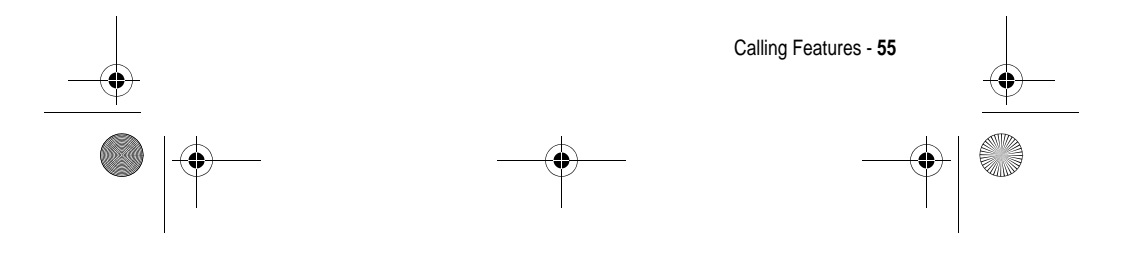

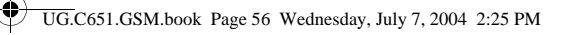

## *Dialling International Numbers*

Press and hold  $\boxed{\cdots}$  to insert the local international access code  $(+)$ for the country from which you are calling.

### *Viewing Recent Calls*

**Find the Feature**  $\qquad \qquad \qquad \qquad \qquad \qquad$ 

Your phone keeps lists of the calls you recently received and dialled, even if the calls did not connect. The lists are sorted from newest to oldest entries. The oldest entries are deleted as new entries are added.

**Shortcut:** Press  $\oslash$  from the home screen to view the dialled calls list.

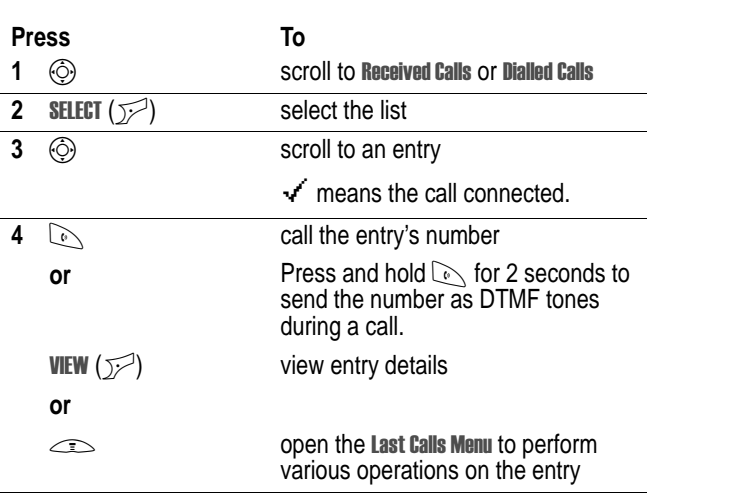

l > Recent Calls

The Last Calls Menu can include the following options: l

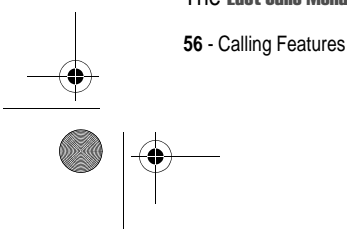

 $\bigcirc$ UG.C651.GSM.book Page 57 Wednesday, July 7, 2004 2:25 PM

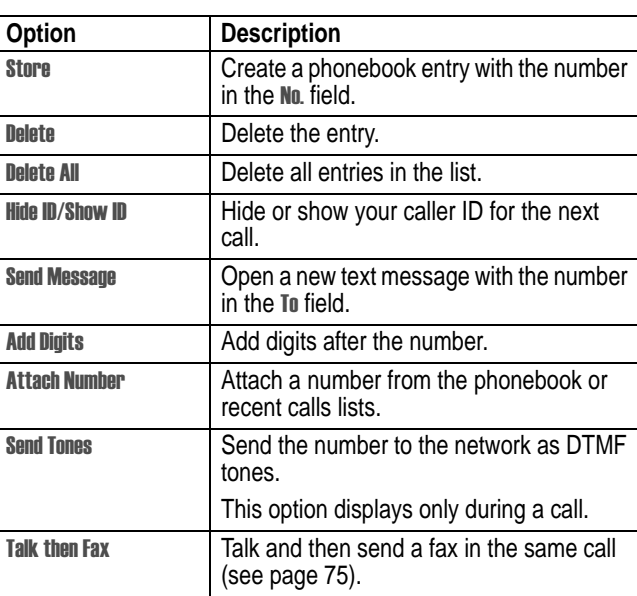

## *Returning an Unanswered Call*

Your phone keeps a record of your unanswered calls, and displays:

• X Missed Calls, where X is the number of missed calls l

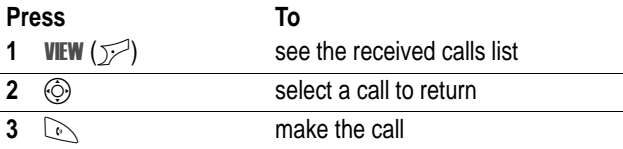

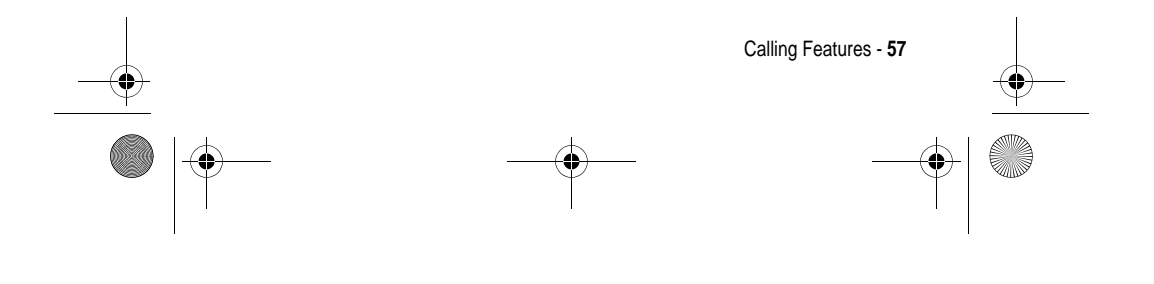

UG.C651.GSM.book Page 58 Wednesday, July 7, 2004 2:25 PM

## *Using the Notepad*

The most recent set of digits entered on the keypad are stored in your phone's notepad memory. This can be a phone number that you called, or a number that you entered but did not call. To retrieve the number stored in the notepad:

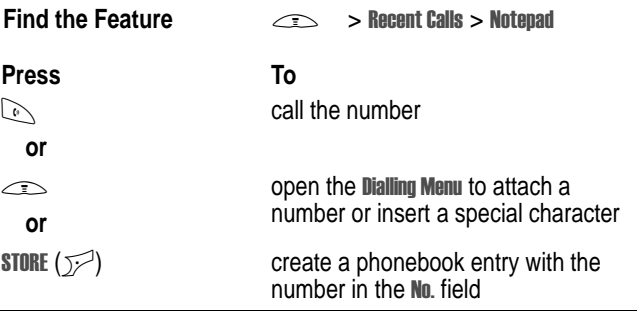

## *Attaching a Number*

While dialling (with digits visible in the display):

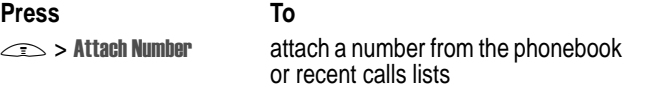

## *Calling With Speed Dial*

Each entry you store in your phonebook is assigned a unique speed dial number.

To see an entry's speed dial number, press  $\leq$  > Phonebook, scroll to the entry, press **VIEW**  $(\sqrt{})$ .

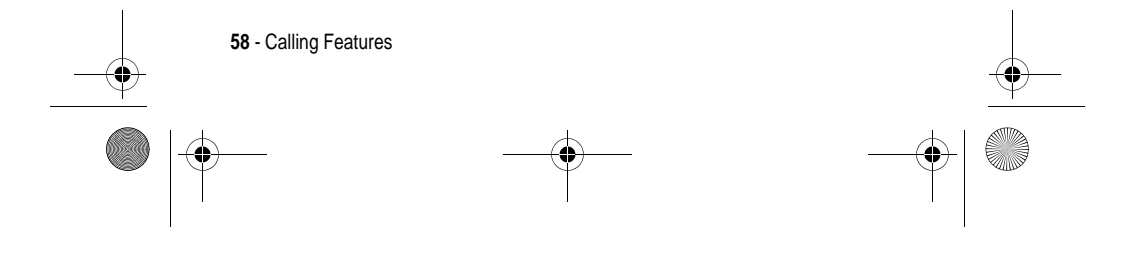

UG.C651.GSM.book Page 59 Wednesday, July 7, 2004 2:25 PM

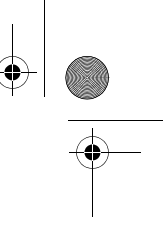

To speed dial a phonebook entry:

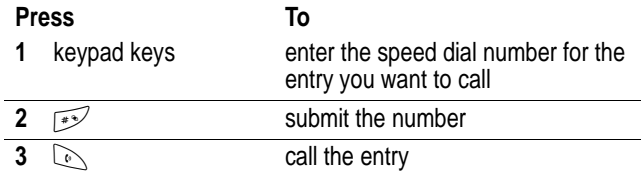

### *Calling With 1-Touch Dial*

To call phonebook entries 1 to 9, press and hold the single-digit speed dial number for one second.

**Tip:** You must specify which phone number list you want to use with this feature: phone memory phonebook or SIM card phonebook (see page 70).

### *Using Voicemail*

Voicemail messages that you receive are stored on the network. To listen to your messages, you must call your voicemail phone number.

Your service provider may include additional information about using this feature.

### *Listening to Voicemail Messages*

#### **Find the Feature**  $\qquad \qquad \qquad$  > Messages > Voicemail

The phone calls your voicemail phone number. If no voicemail number is stored, your phone prompts you to store a number.

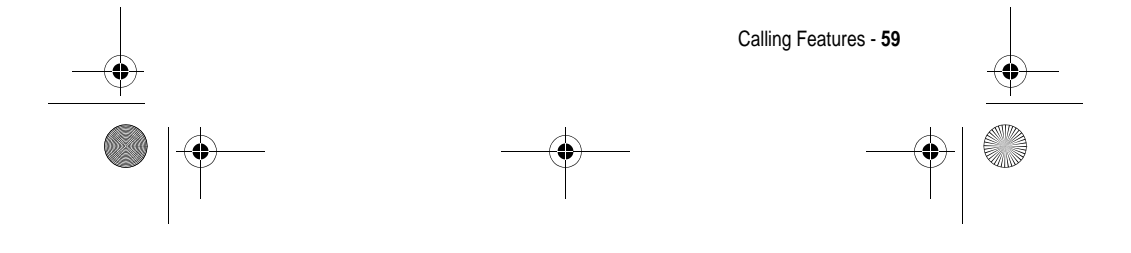

UG.C651.GSM.book Page 60 Wednesday, July 7, 2004 2:25 PM

### *Receiving a Voicemail Message*

When you receive a voicemail message, your phone displays the f (voicemail message) indicator and a New VoiceMail notification.

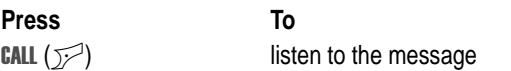

The phone calls your voicemail phone number. If no voicemail number is stored, your phone prompts you to store a number.

### *Storing Your Voicemail Number*

If necessary, use the following procedure to store your voicemail phone number on your phone. Usually, your service provider has already done this for you.

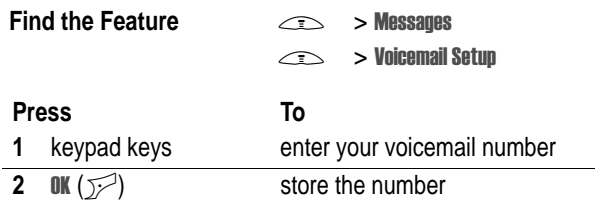

You cannot store a  $\mu$  (pause),  $\bf{w}$  (wait), or  $\bf{n}$  (number) character in this number. If you want to store a voicemail number with these characters, create a phonebook entry for it. Then, you can use the entry to call your voicemail.

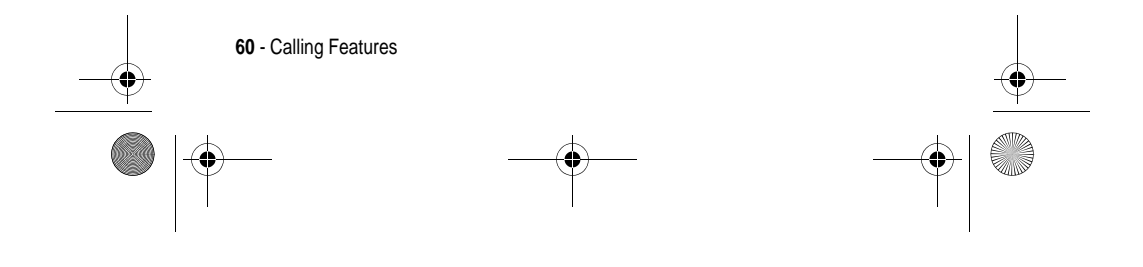

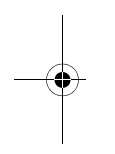

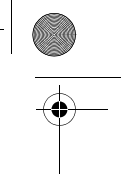

UG.C651.GSM.book Page 61 Wednesday, July 7, 2004 2:25 PM

## *Using Call Waiting*

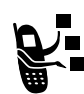

When you are on a call, an alert tone sounds to indicate that you have received a second call.

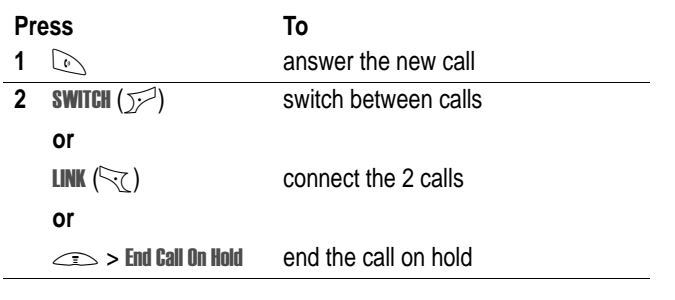

You must turn on call waiting to use the feature. To turn call waiting on or off:

**Find the Feature** and  $\qquad \qquad \textcircled{\tiny\bf{A}}$ l > Call Waiting l

Setup

## *Putting a Call On Hold*

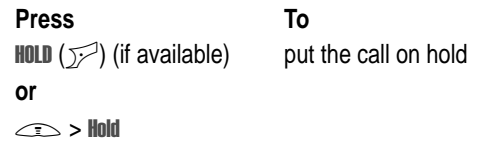

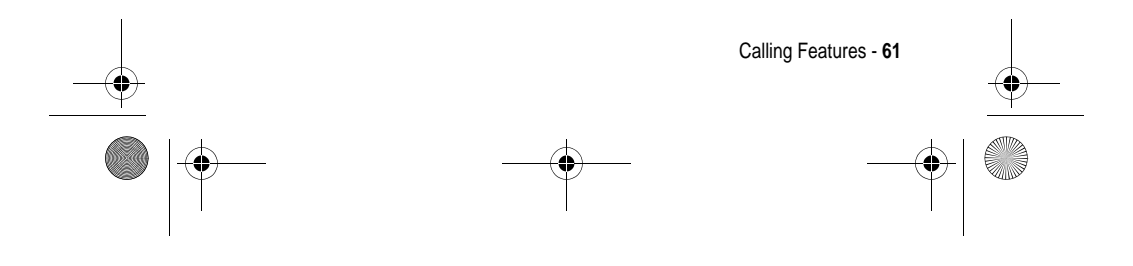

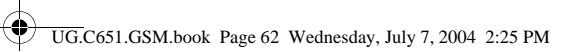

## *Transferring a Call*

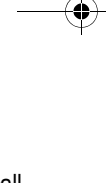

/■<br>、■

You can announce that you are transferring an active call to another party, or you can directly transfer the call.

### *Announce the Call Transfer*

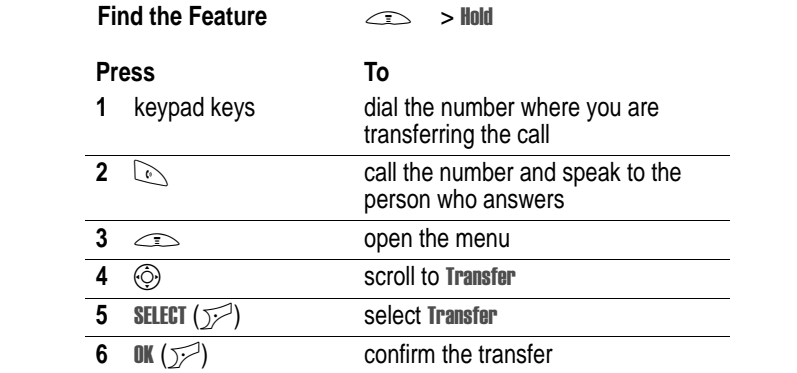

### *Do Not Announce the Call Transfer*

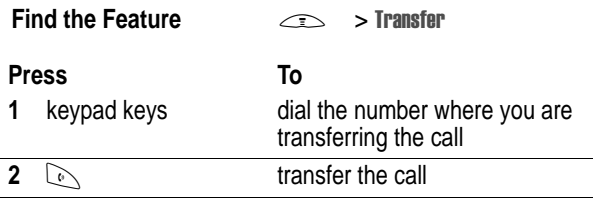

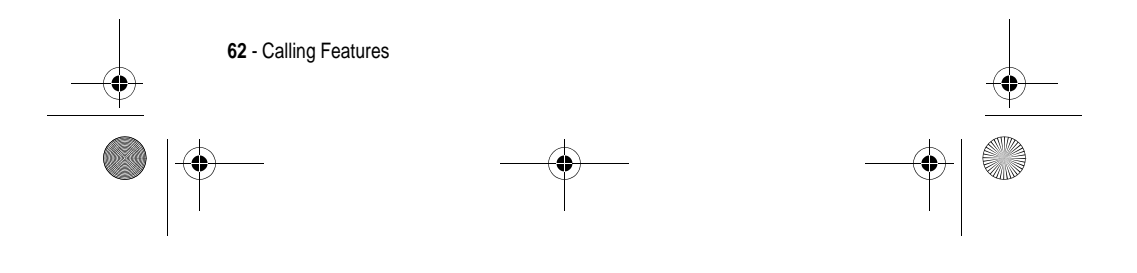

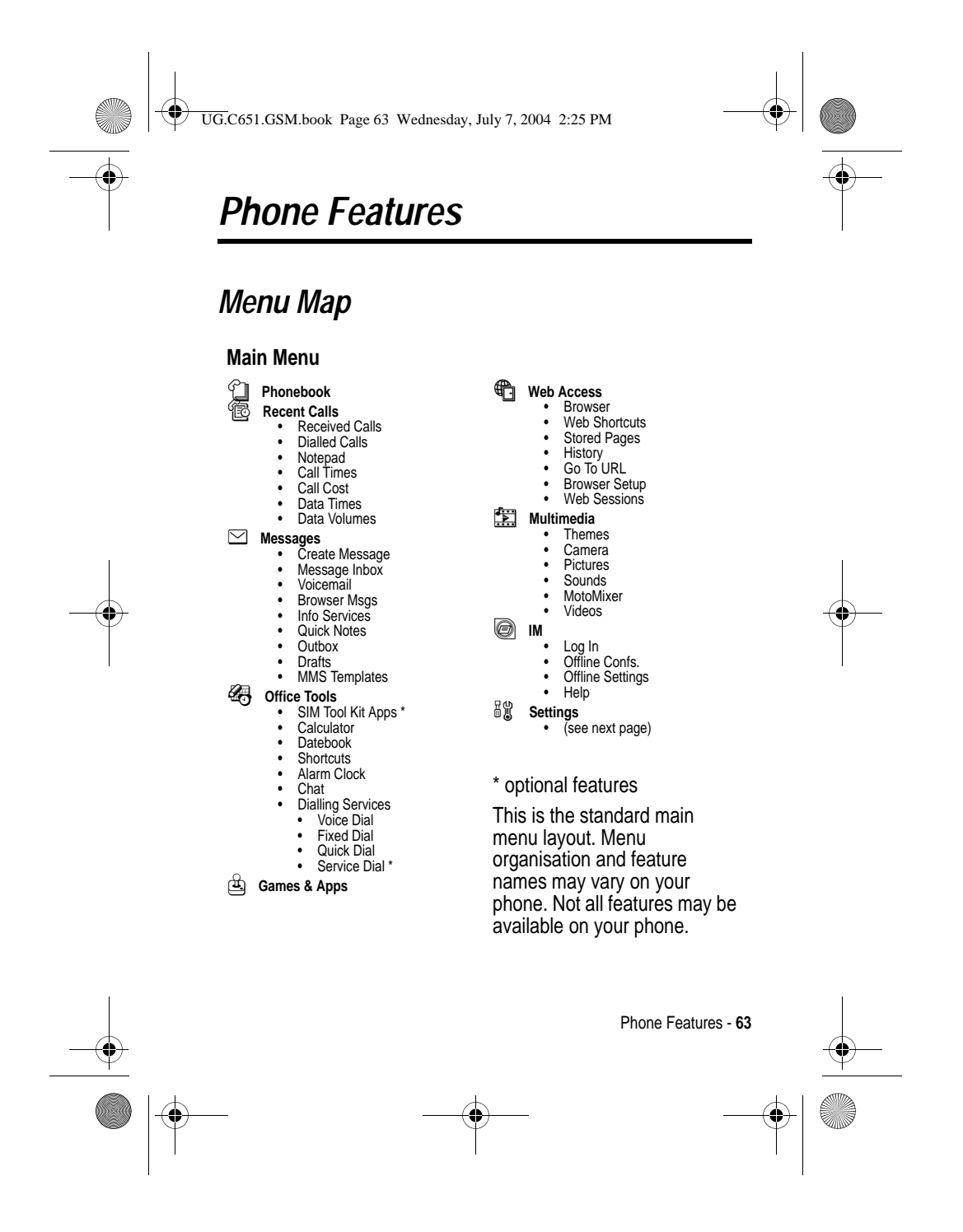

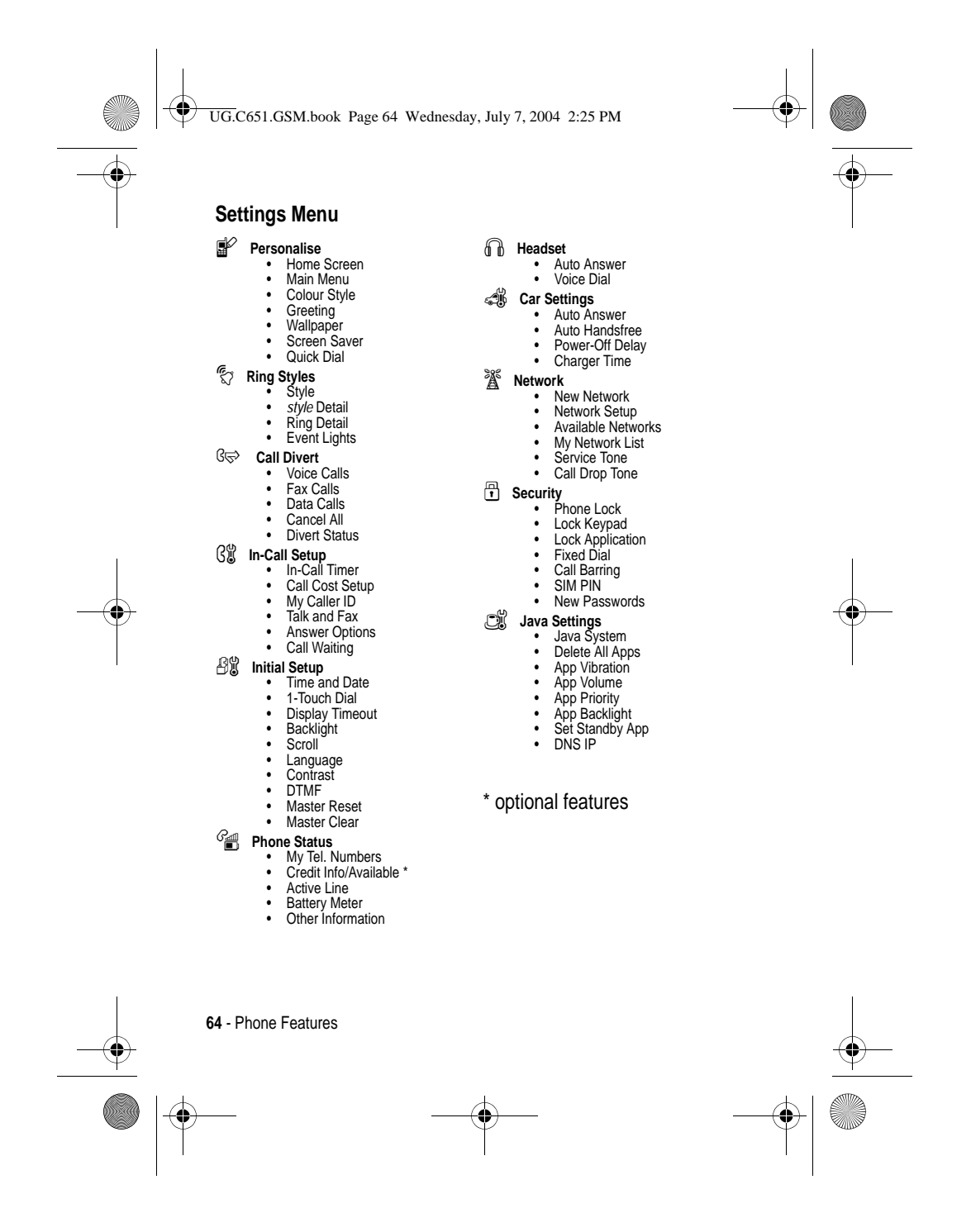

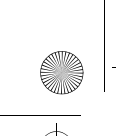

UG.C651.GSM.book Page 65 Wednesday, July 7, 2004 2:25 PM♦

## *Feature Quick Reference*

This section helps you locate features on your phone that are not described in this guide.

### *Calling Features*

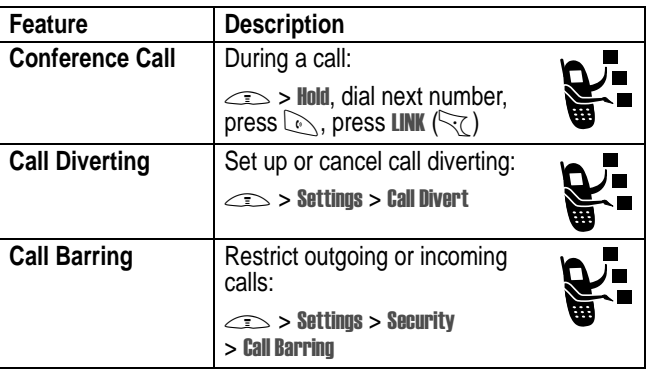

### *Messages*

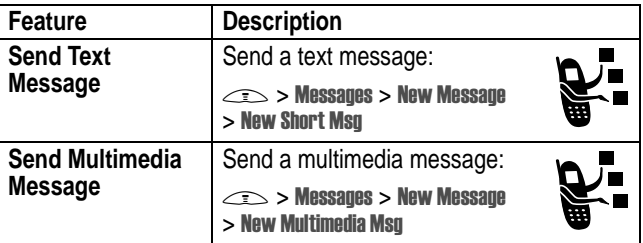

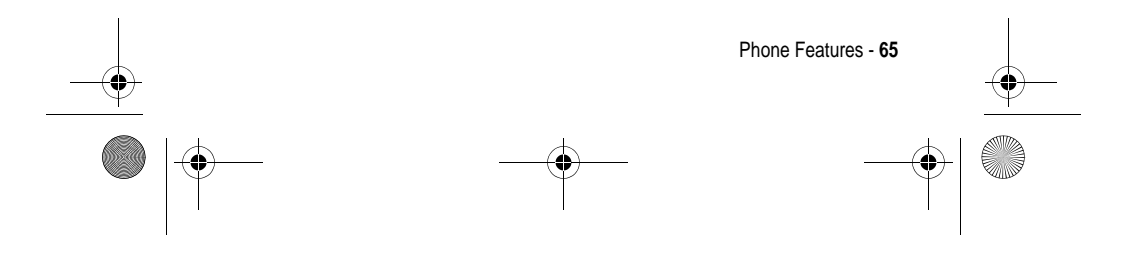

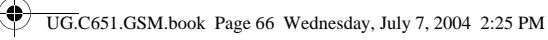

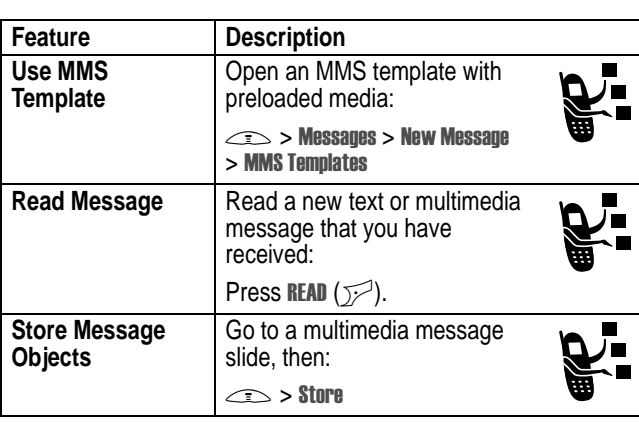

 $\bigcirc \hspace{-1.25mm}$ 

## *Instant Messaging*

**A** 

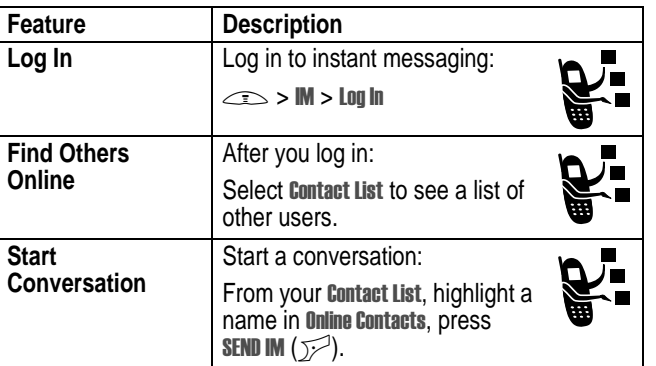

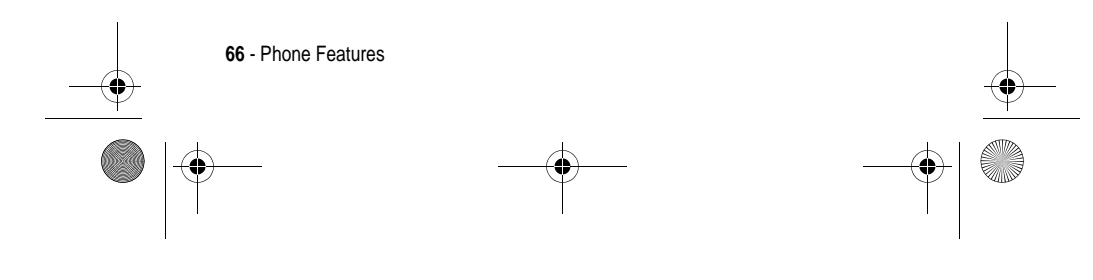

UG.C651.GSM.book Page 67 Wednesday, July 7, 2004 2:25 PM

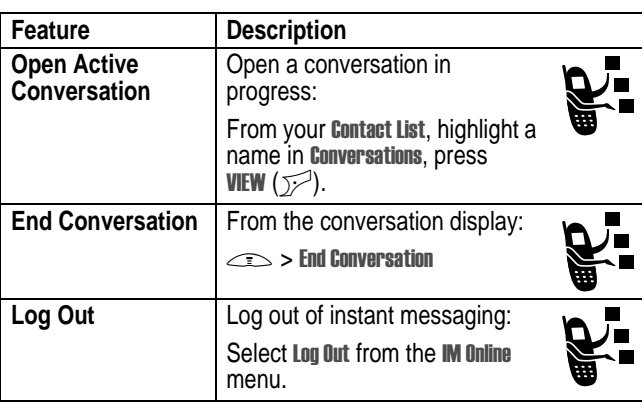

*Chat*

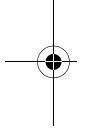

**Carl Co** 

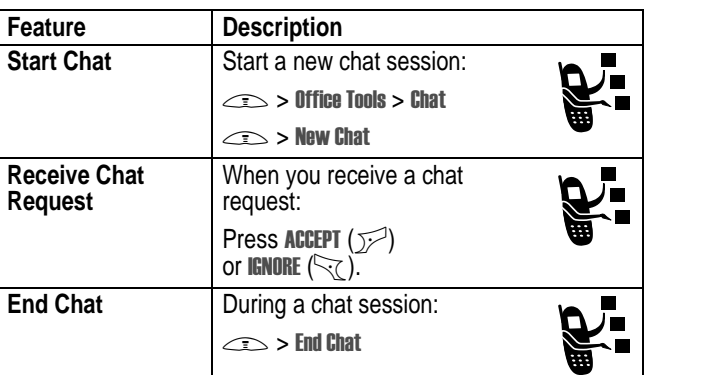

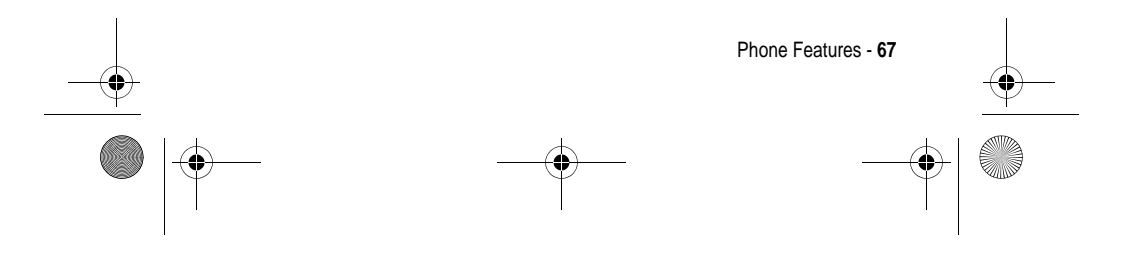

UG.C651.GSM.book Page 68 Wednesday, July 7, 2004 2:25 PM

## *Phonebook*

E.

 $\overline{\bullet}$ 

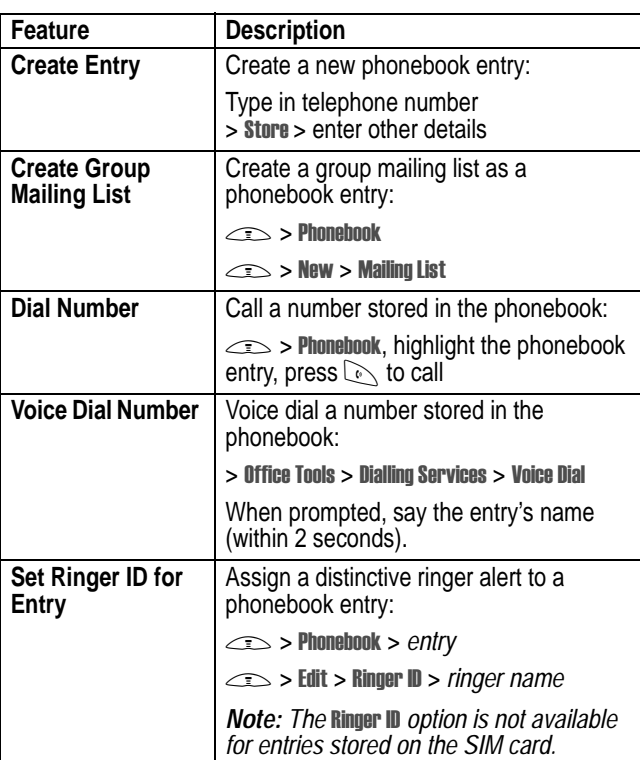

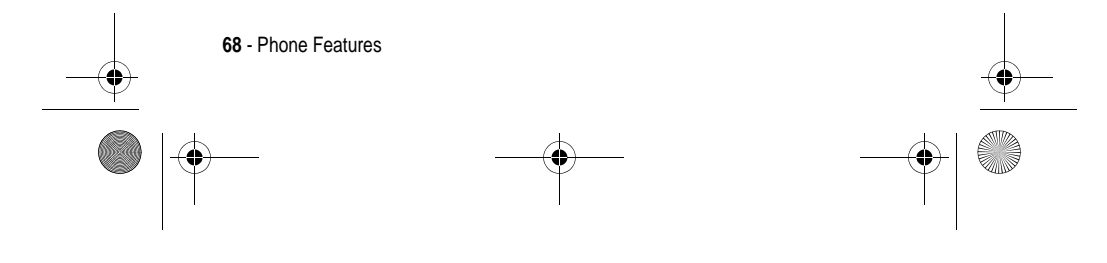

UG.C651.GSM.book Page 69 Wednesday, July 7, 2004 2:25 PM

 $\bigcirc \hspace{-1.25mm}$ 

**AND** 

 $\overline{\bigoplus}$ 

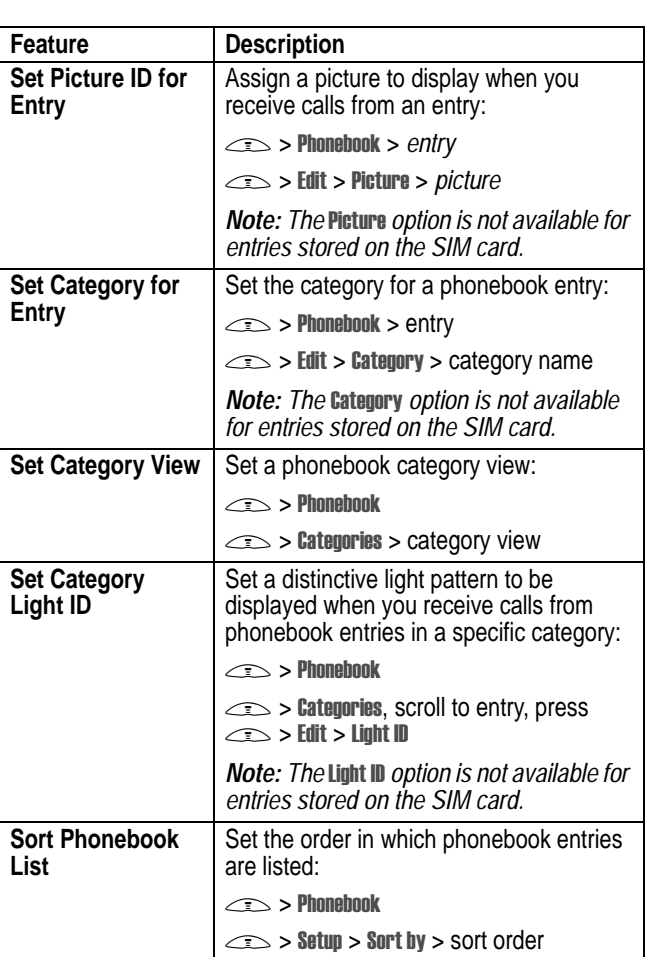

Phone Features - **69**  $\begin{array}{c}\n\bullet \\
\bullet\n\end{array}$  $\bigcirc$ 

UG.C651.GSM.book Page 70 Wednesday, July 7, 2004 2:25 PM

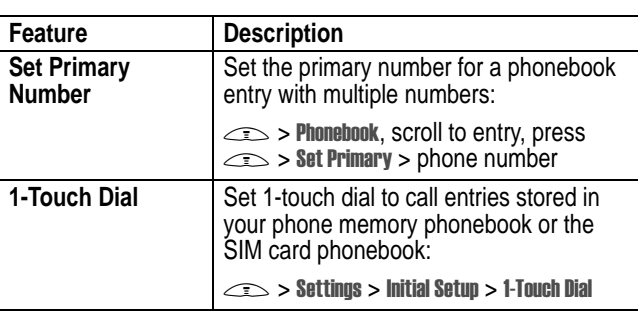

## *Personalising Features*

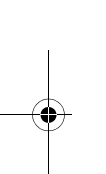

.<br>4

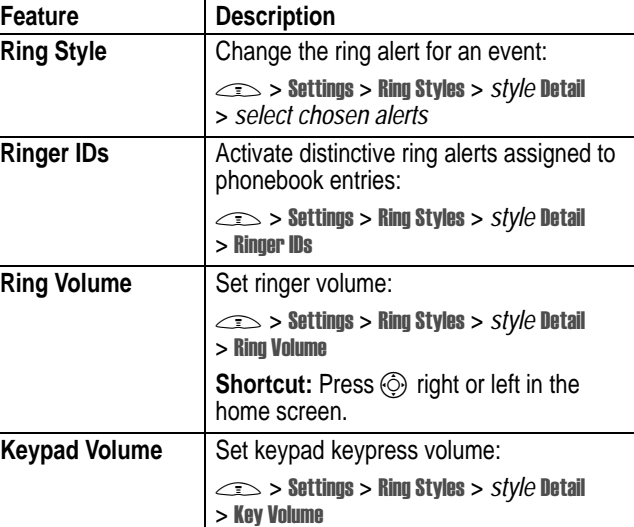

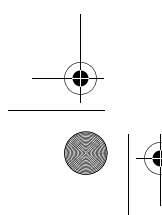

**70** - Phone Features

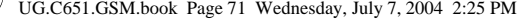

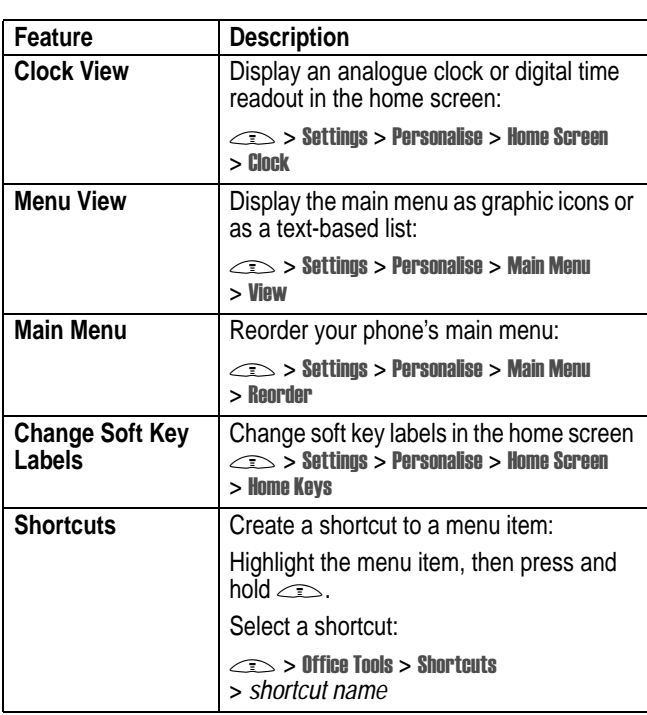

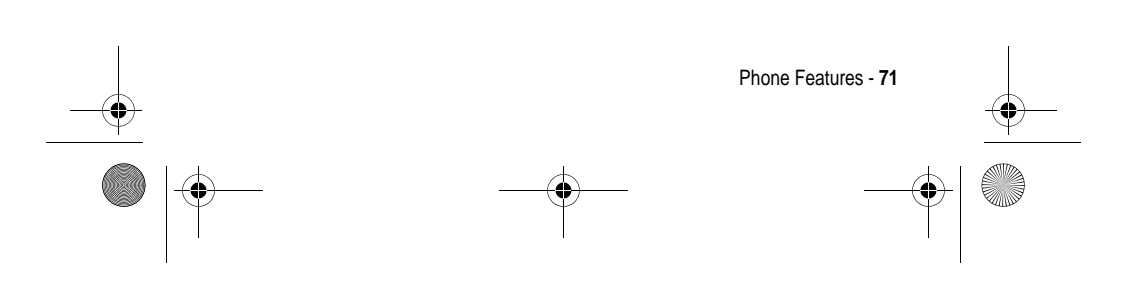

UG.C651.GSM.book Page 72 Wednesday, July 7, 2004 2:25 PM

## *Menu Features*

**Carl Company** 

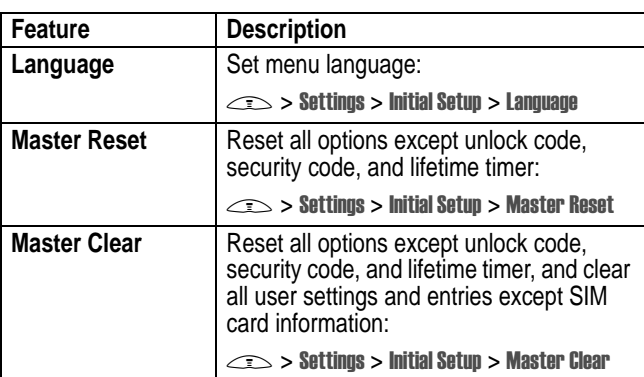

## *Dialling Features*

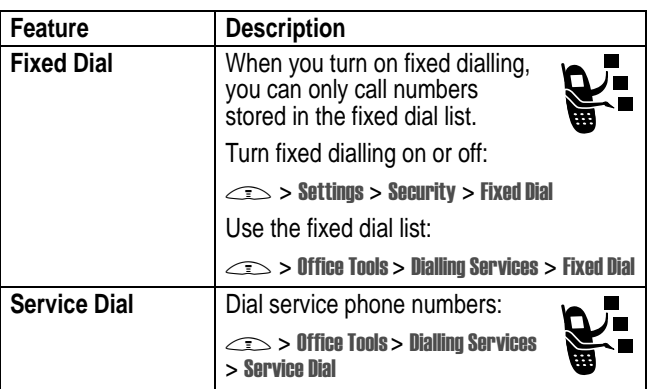

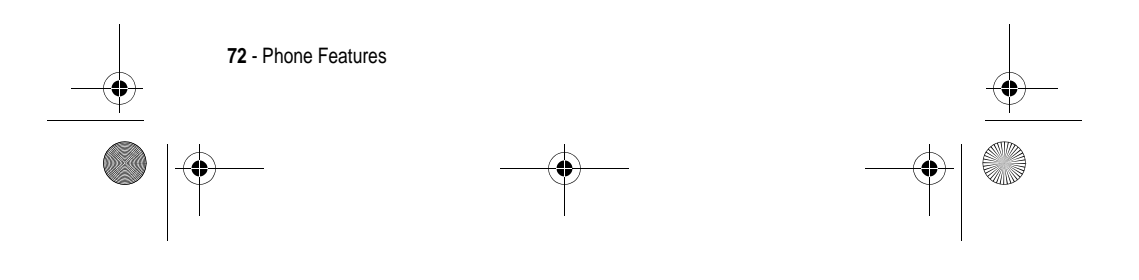
UG.C651.GSM.book Page 73 Wednesday, July 7, 2004 2:25 PM

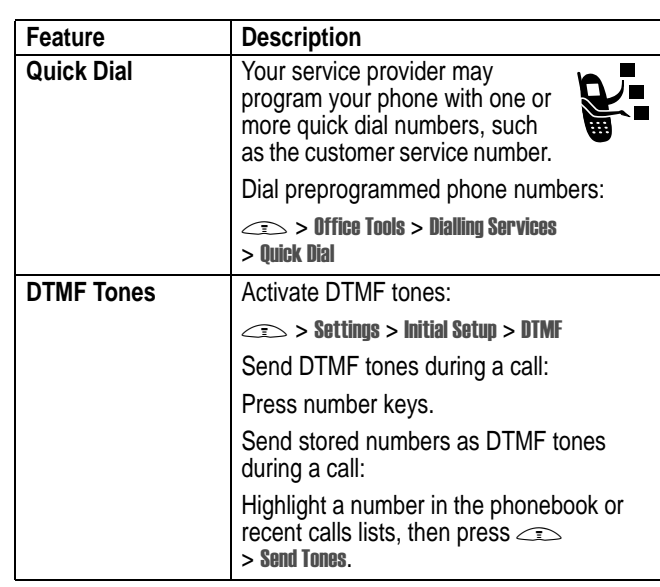

## *Call Monitoring*

Network connection time is the elapsed time from the moment you connect to your service provider's network to the moment you end the call by pressing  $\textcircled{\tiny\rm I}$ . This time includes busy signals and ringing.

**The amount of network connection time you track on your resettable timer may not equal the amount of time for which you are billed by your service provider. For billing information, contact your service provider.**

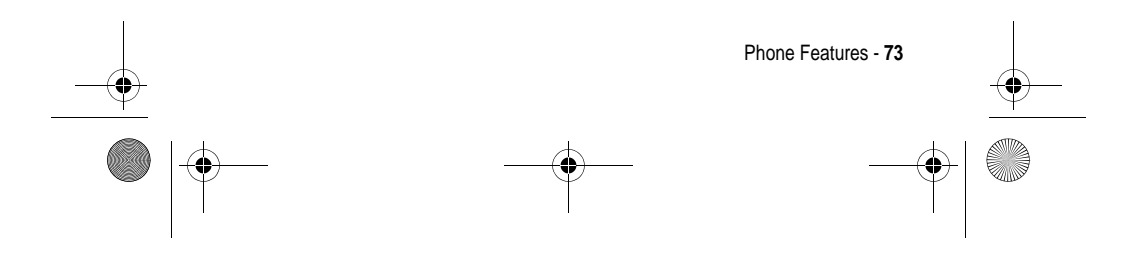

UG.C651.GSM.book Page 74 Wednesday, July 7, 2004 2:25 PM

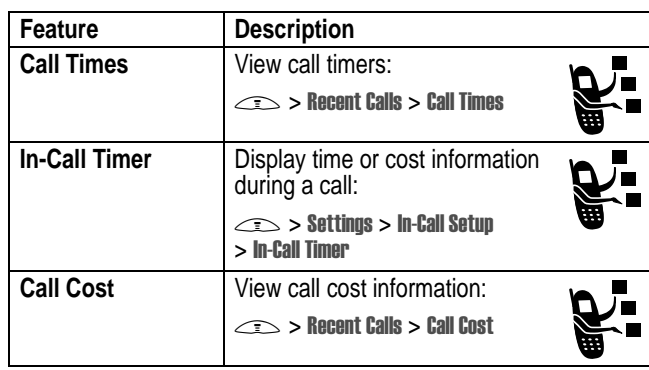

# *Handsfree Features*

♦

*Note: The use of wireless devices and their accessories may be prohibited or restricted in certain areas. Always obey the laws and regulations on the use of these products.* 

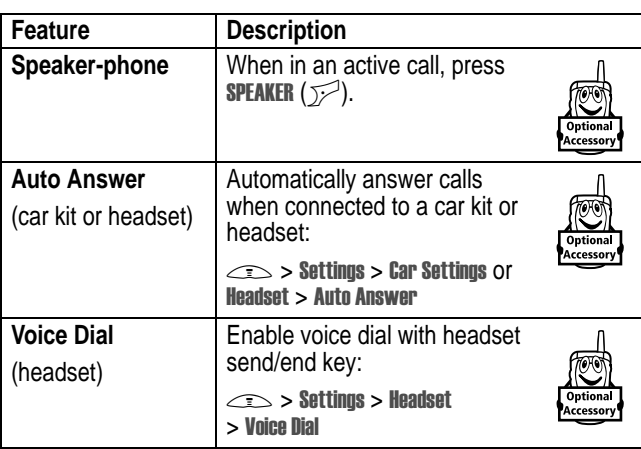

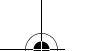

**74** - Phone Features

 $\bigoplus$ UG.C651.GSM.book Page 75 Wednesday, July 7, 2004 2:25 PM

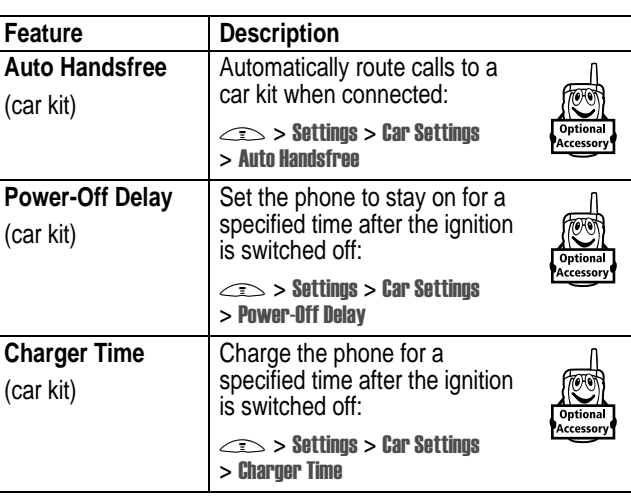

# *Data and Fax Calls*

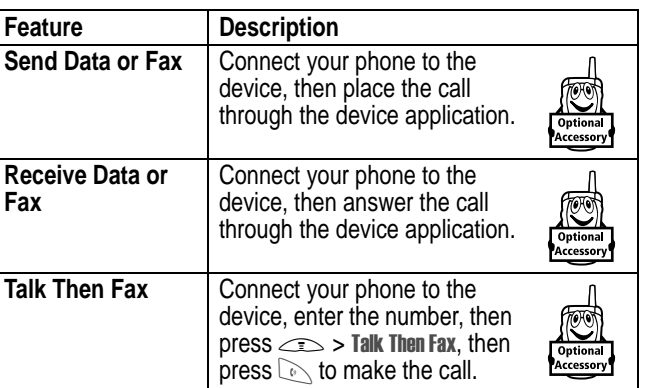

Phone Features - **75**

UG.C651.GSM.book Page 76 Wednesday, July 7, 2004 2:25 PM $\bigcirc$ 

# *Network Features*

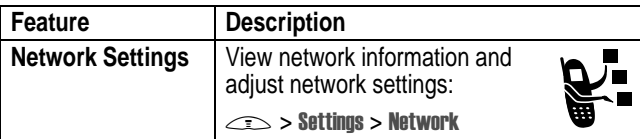

# *Personal Organiser Features*

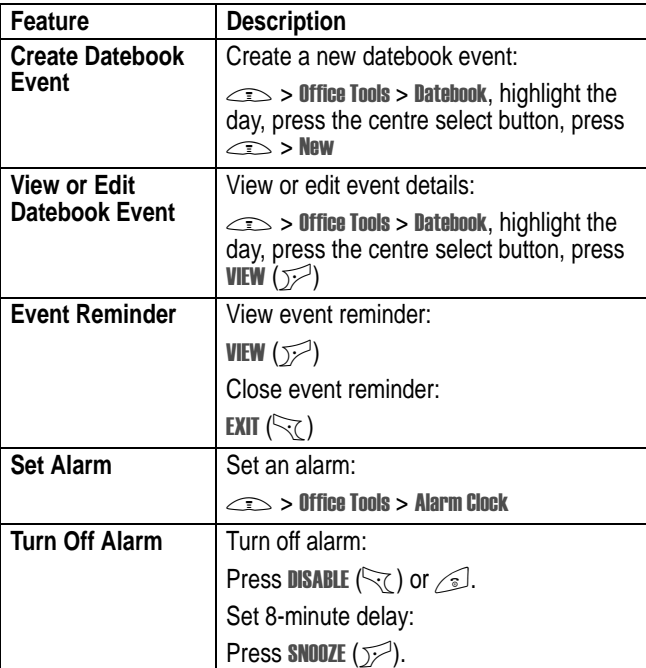

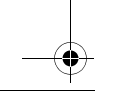

E.

**76** - Phone Features

UG.C651.GSM.book Page 77 Wednesday, July 7, 2004 2:25 PM

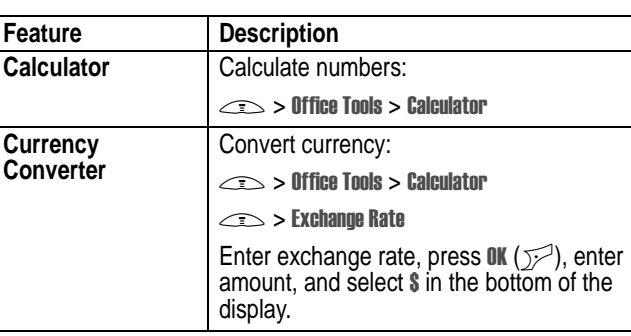

# *Security*

**SUPPORT** 

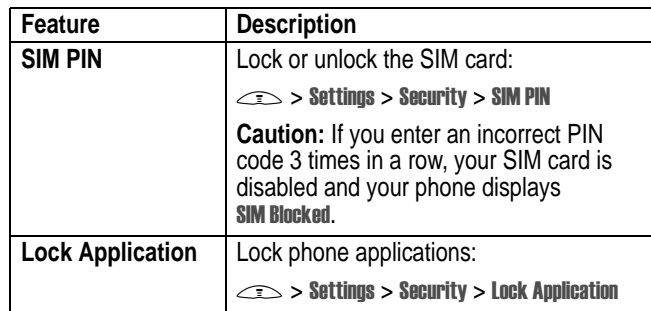

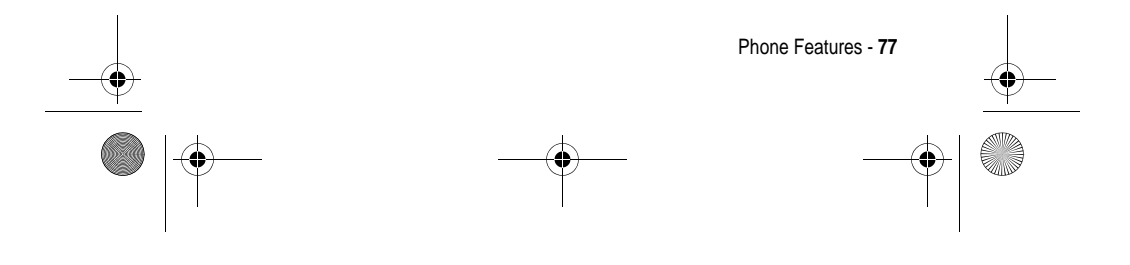

UG.C651.GSM.book Page 78 Wednesday, July 7, 2004 2:25 PM

# *News and Entertainment*

**SUPPORT** 

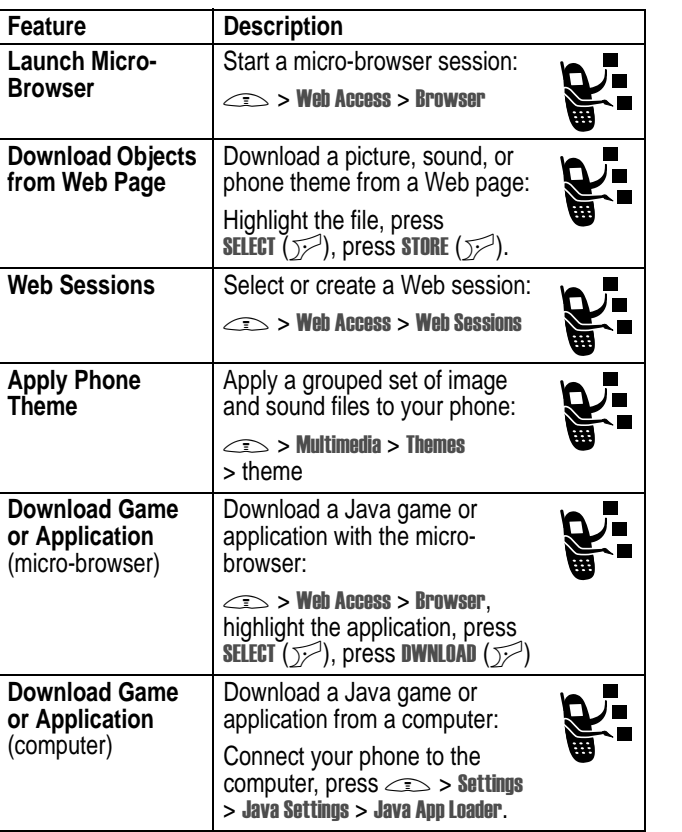

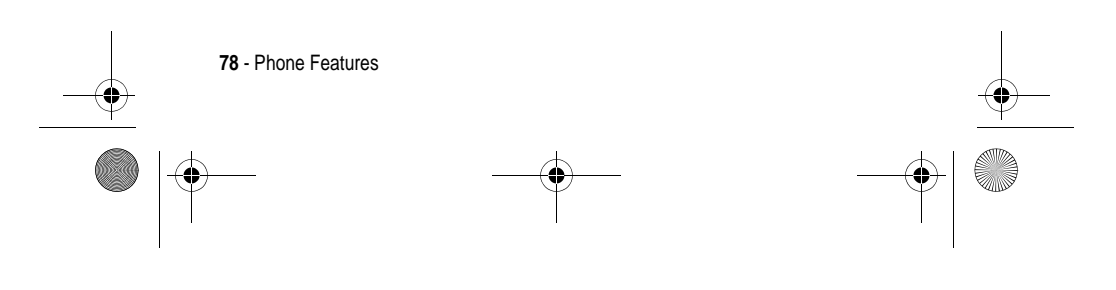

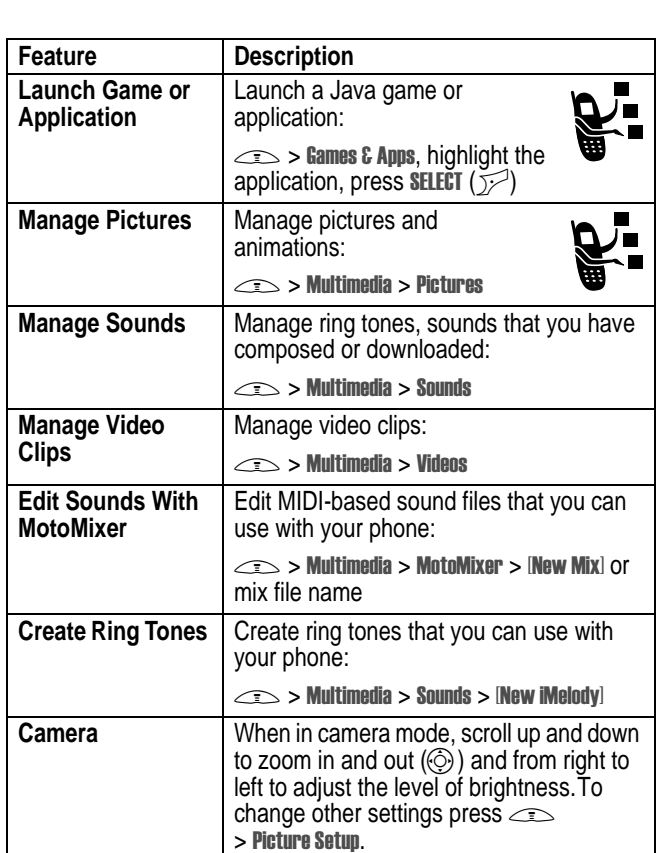

 $\bigoplus$ 

 $\left\{\bigoplus_{\text{UG.} \text{CG51.} \text{GSM.} \text{book Page 79 Wednesday, July 7, 2004 2:25 PM}}\right\}$ 

 $\frac{1}{\Phi}$ 

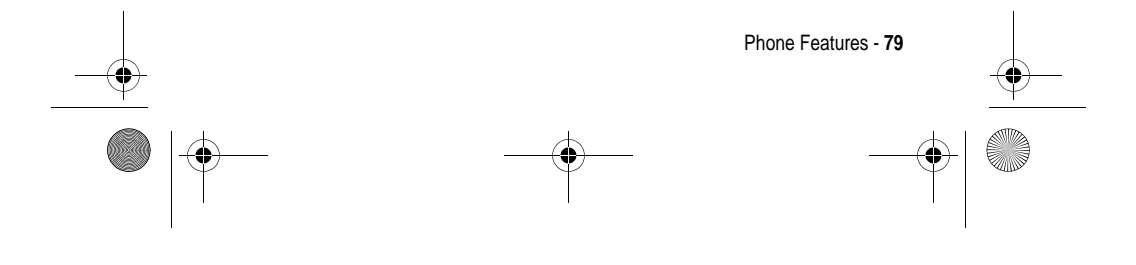

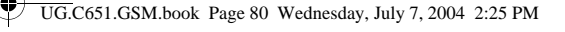

# *Specific Absorption Rate Data*

#### **This model phone meets international standards for exposure to radio waves**

Your mobile phone is a radio transmitter and receiver. It is designed and manufactured not to exceed limits for exposure to radio frequency (RF) energy. These limits are part of comprehensive guidelines and establish permitted levels of RF energy for the general population. The guidelines are based on standards that were developed by independent scientific organisations through periodic and thorough evaluation of scientific studies. The guidelines include a substantial safety margin designed to assure the safety of all persons, regardless of age and health.

The exposure standard for mobile phones employs a unit of measurement known as the Specific Absorption Rate, or SAR. Under the guidelines for your phone model, the SAR limit is 2.0 W/kg.1 Tests for SAR are conducted in accordance with CENELEC2 testing procedures using standard operating positions with the phone transmitting at its highest certified power level in all tested frequency bands. Although the SAR is determined at the highest certified power level, the actual SAR of the phone while operating can be well below the maximum value. This is because the phone is designed to operate at multiple power levels so as to use only the power required to reach the network. In general, the closer you are to a base station, the lower the power output of the phone.

Before a phone model is available for sale to the public, it is tested to confirm compliance with the guidelines. The tests are performed in positions that conform to a uniform testing methodology determined by an expert standards body. The highest SAR value for this model phone when tested for use at the ear is: 0.87 W/kg.3

**80** - Specific Absorption Rate Data

UG.C651.GSM.book Page 81 Wednesday, July 7, 2004 2:25 PM

While there may be differences between the SAR levels of various phones and at various positions, they all meet the governmental requirements for safe exposure. Please note that improvements to this product model could cause differences in the SAR value for later products; in all cases, products are designed to be within the guidelines.

- 1 The SAR limit recommended by international guidelines (ICNIRP) for mobile phones used by the public is 2.0 watts/kilogram (W /kg) averaged over ten grams of tissue. The limit incorporates a substantial margin for safety to give additional protection for the public and to account for any variations in measurements.
- 2 CENELEC is a European Union standards body.
- 3 Additional related information includes the Motorola testing protocol, assessment procedure, and measurement uncertainty range for this product.

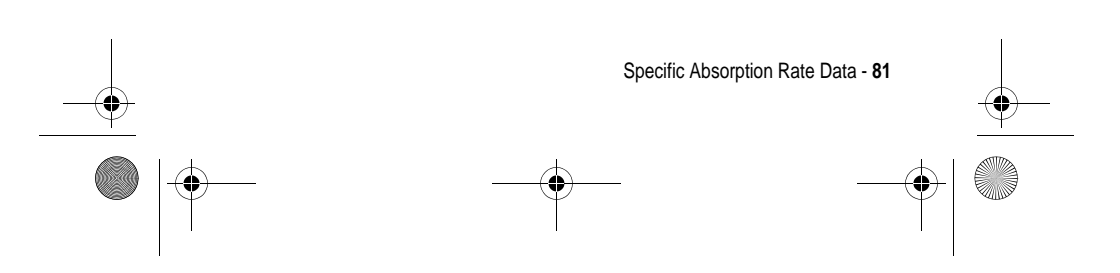

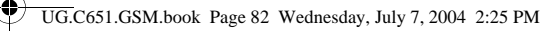

# *Index*

### **A**

accessories 13 accessory connector port 1 active line indicator 29 active line, changing 53 alarm clock 76 alert creating 79 defined 49 setting 18, 49, 70 turning off 18 animation downloading 78 screen saver 50 viewing 79 wallpaper 49 answering a call 19 application, locking and unlocking 77 automatic redial 54

# **B**

backlight 51 barring calls 65 battery charging 17

**82** - Index

extending battery life 14, 51 installing 15 level indicator 31 browser. *See* micro-browser

### **C**

calculator 77 call alert, turning off 18 answering 19 barring 65 barring password, changing 43 call waiting 61 costs 74 dialled calls list 56 dialling 19 diverting 65 emergency number 55 ending 19 hold 61 international access code 56 making 19 received calls list 56 receiving 19 ring style 18, 49, 70

UG.C651.GSM.book Page 83 Wednesday, July 7, 2004 2:25 PM

speakerphone 74 timers 74 transferring 62 unanswered call 57 Call Failed, Number Busy message 54 call waiting 61 caller ID 21, 54 calling line identification. *See* caller ID camera settings 79 taking a photo 20 category light ID 69 phonebook entry 69 view 69 centre select button 31 character chart 38 chat 67 clock selecting analogue or digital 71 setting 48 codes changing 43 default 43, 45 forgetting 45 colour, setting 51 conference call 65

customising the menu 71

#### **D**

data call 75 date, setting 48 datebook 76 dialled calls list 56 dialling a number 19, 72, 73 display backlight 51 colour 51 description 27 home screen 27 language 72 personalising 71 timeout 52 distinctive ringer alert 70 diverting calls 65 DTMF tones activating 73 sending 73

#### **E**

earpiece volume 18 emergency number 55 end key 1 ending a call 19 Enter Unlock Code message 44 event lights 25

Index - **83**

UG.C651.GSM.book Page 84 Wednesday, July 7, 2004 2:25 PM

# **F**

fax call 75 5-way navigation key 1, 31 fixed dial 72

#### **G**

games 78 GPRS indicator 28 groove tunes 79

#### **H**

headset jack 1 hold a call 61 home keys, personalising 71 home screen defined 27 selecting clock view 71

# **I**

**84** - Index

IM 66 incoming call answering 19 diverting 65 Incoming Call message 54 indicators active line 29 battery level 31 GPRS 28 Java midlet 30

location 31 message 30 message waiting 24 messaging presence 30 ring style 31 roam 29 signal strength 28 text case 36 text entry method 30, 36 transmission 29 voicemail message 30, 60 instant messaging. *See* IM international access code 56 iTAP software 39

#### **J**

Java applications 78 Java midlet indicator 30 joystick 1

# **K**

key centre select button 31 end 1 5-way navigation 1, 31 left soft key 1, 27, 71 menu 1 power 1 right soft key 1, 27, 71 send 1

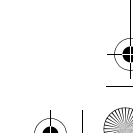

UG.C651.GSM.book Page 85 Wednesday, July 7, 2004 2:25 PM

voice 1 volume control 1, 18 keypad volume, setting 70

### **L**

language, setting 72 left soft key functions 1, 27 personalising 71 line, changing 53 location indicator 31 lock application 77 phone 43 SIM card 77 Low Battery message 31

#### **M**

making a call 19 master clear 72 master reset 72 menu entering text 34 icons, changing in home screen 71 icons, converting to text 71 language, setting 72 personalising 71 rearranging features 71

using 32 view, changing 71 menu key 1 message chat 67 MMS template 66 MMS, defined 22 multimedia message 65 reading 66 text 65, 66 message indicator 30 message waiting indicator 24 messaging presence indicator  $30$ micro-browser browser setup 78 Java applications 78 using 78 Web sessions 78 MMS template 66 MMS. *See* message MotoMixer 79 multimedia message receiving 24 sending 22, 65 multimedia messaging service. *See* message my telephone number 19, 48

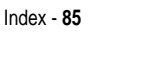

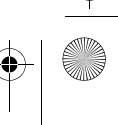

UG.C651.GSM.book Page 86 Wednesday, July 7, 2004 2:25 PM

### **N**

network settings 76 notepad 58 number storing your number 48 viewing your number 19 numbers, entering 41

#### **O**

1-touch dial setting preference 70 using 59 optional accessory, defined 13 optional feature, defined 13

#### **P**

passwords. *See* codes phone active line indicator 29 active line, changing 53 alert, turning off 18 clear stored information 72 codes 43 date, setting 48 language, setting 72 locking 43 network settings 76 open to answer 19 reset all options 72

ring style 18, 49, 70 security code 43 time, setting 48 turning on/off 18 unlock code 43 unlocking 18, 43 phone number active line indicator 29 active line, changing 53 attaching 2 numbers 58 international access code 56 redialling 53 storing in phonebook 68 storing your number 48 viewing your number 19 phone theme 78 phonebook attaching 2 numbers 58 category for entry 69 category light ID 69 category view 69 dialling a number 68 group mailing list 68 1-touch dial 59 picture ID 21, 46, 54, 69 primary number, setting 70 ringer ID 68, 70 sorting entries 47, 69 speed dial number 58 storing an entry 68

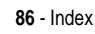

UG.C651.GSM.book Page 87 Wednesday, July 7, 2004 2:25 PM

voice dialling 68 photo downloading 78 picture ID 21, 54 sending 20 taking 20 picture downloading 78 screen saver 50 viewing 79 wallpaper 49 picture ID 21, 54 setting 46, 69 PIN code changing 43 entering 77 PIN2 code, changing 43 power key 1 predictive text entry 39 primary text entry method 35

#### **Q**

quick dial 73

#### **R**

received calls list 56 recent calls 56 redial automatic redial 54 busy number 53

right soft key functions 1, 27 personalising 71 ring lights 26 ring style indicators 31 ring style, setting 18, 49, 70 ring tone creating 79 downloading 78 editing with MotoMixer 79 managing 79 ringer ID setting 68 turning on/off 70 ringer volume, setting 18, 70 roam indicator 29

### **S**

screen saver 50 secondary text entry method 35 security code changing 43 default 43 send key 1 service dial 72 shortcuts 71 signal strength indicator 28 silent alert, setting 18, 49, 70 SIM Blocked message 18, 77

Index - **87**

UG.C651.GSM.book Page 88 Wednesday, July 7, 2004 2:25 PM

SIM card defined 13 installing 13 locking 77 PIN code entry 18 PIN code, changing 43 PIN2 code, changing 43 precautions 13 SIM Blocked message 18, 77 SIM PIN code changing 43 entering 77 SIM PIN2 code, changing 43 soft keys functions 27 illustration 1 personalising 71 sound creating 79 downloading 78 managing 79 speakerphone activating 74 automatic answer 74 speed dial 58 standby time, increasing 51 symbol chart 42

symbols, entering 41

### **T**

tap method text entry 36 telephone number storing your number 48 viewing your number 19 text capitalisation, changing 36 character chart 38 entering 34 entry method, selecting 35 entry method, setup 35 iTAP software predictive text entry 39 numeric method 41 symbol chart 42 symbol method 41 tap method 36 text case indicator 36 text entry method selecting 35 setup 35 text entry method indicator 30, 36 theme 78 time, setting 48 timers 74 transfer a call 62 transmission indicator 29 travel charger 17

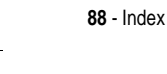

UG.C651.GSM.book Page 89 Wednesday, July 7, 2004 2:25 PM

#### **U**

unlock application 77 phone 43 unlock code bypassing 45 changing 43 default 43, 45 entering 18

### **V**

vibrate alert setting 18, 49, 70 turning off 18 video clip downloading 66 managing 79 playing 24 voice dial 68, 74 voice key dialling a number 68 illustration 1 voicemail 59 voicemail message indicator 30, 60 volume earpiece 18 keypad 70 ringer 18, 70 volume keys 1, 18

## **W**

wallpaper 49 Web pages 78 Web sessions 78 Welcome 1

#### 6803605B04

Index - **89**

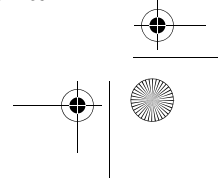